## **Mendeš, Dario**

### **Undergraduate thesis / Završni rad**

**2021**

*Degree Grantor / Ustanova koja je dodijelila akademski / stručni stupanj:* **Josip Juraj Strossmayer University of Osijek, Faculty of Electrical Engineering, Computer Science and Information Technology Osijek / Sveučilište Josipa Jurja Strossmayera u Osijeku, Fakultet elektrotehnike, računarstva i informacijskih tehnologija Osijek**

*Permanent link / Trajna poveznica:* <https://urn.nsk.hr/urn:nbn:hr:200:475229>

*Rights / Prava:* [In copyright](http://rightsstatements.org/vocab/InC/1.0/) / [Zaštićeno autorskim pravom.](http://rightsstatements.org/vocab/InC/1.0/)

*Download date / Datum preuzimanja:* **2024-07-14**

*Repository / Repozitorij:*

[Faculty of Electrical Engineering, Computer Science](https://repozitorij.etfos.hr) [and Information Technology Osijek](https://repozitorij.etfos.hr)

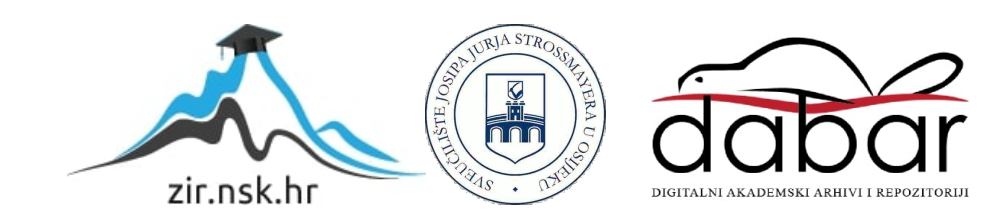

# **SVEUČILIŠTE JOSIPA JURJA STROSSMAYERA U OSIJEKU FAKULTET ELEKTROTEHNIKE, RAČUNARSTVA I INFORMACIJSKIH TEHNOLOGIJA**

**Stručni studij računarstva**

# **SUSTAV ZA UPRAVLJANJE PRODAJOM ULAZNICA**

**Završni rad**

**Dario Mendeš**

**Osijek, 2021.**

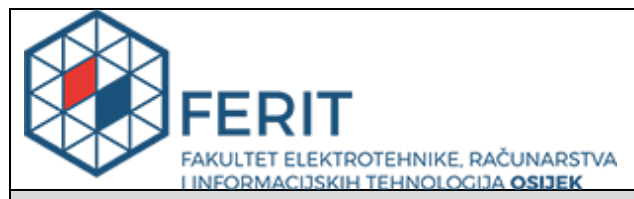

**Obrazac Z1S: Obrazac za imenovanje Povjerenstva za završni ispit na preddiplomskom stručnom studiju**

**Osijek, 15.09.2021.**

**Odboru za završne i diplomske ispite**

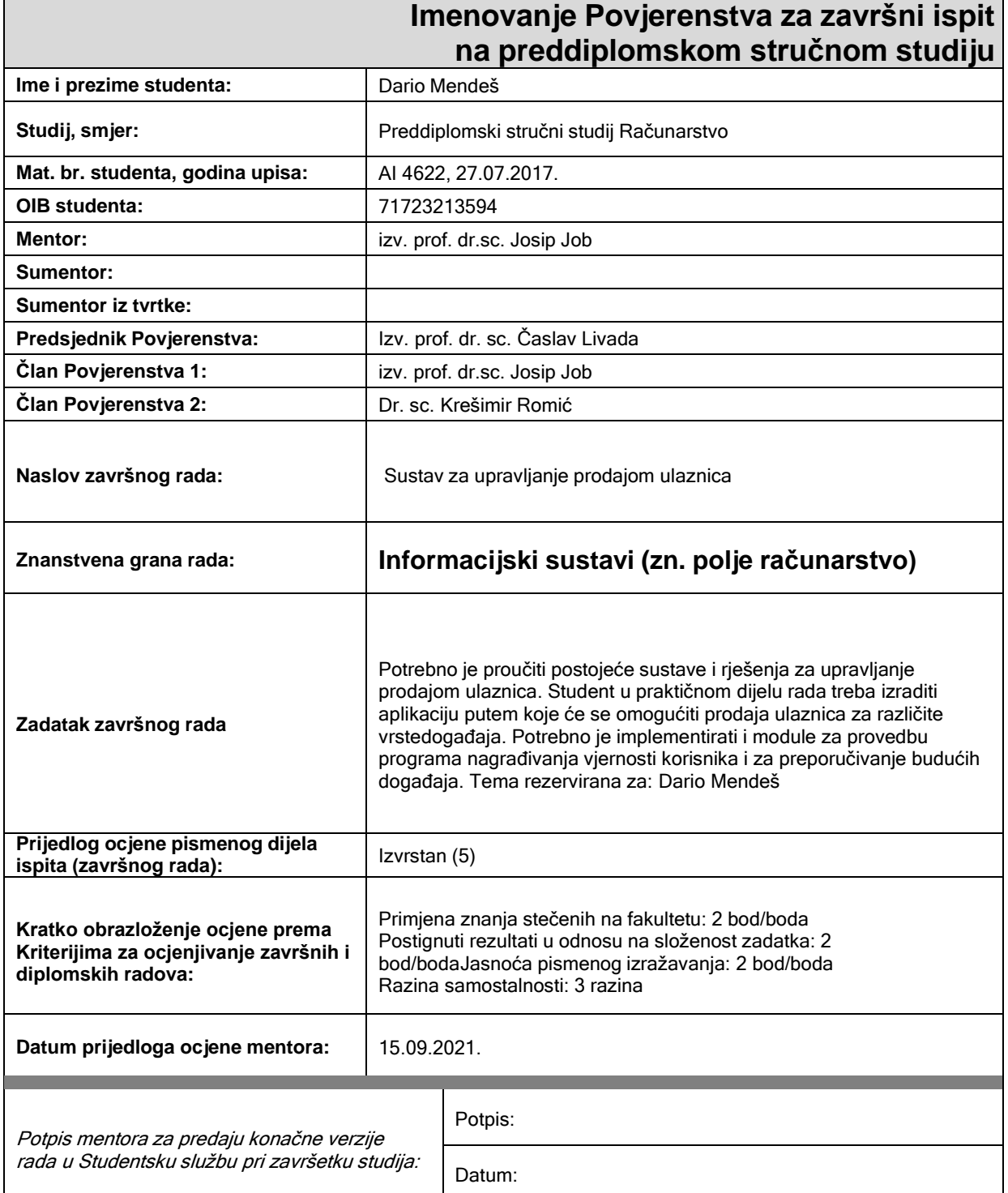

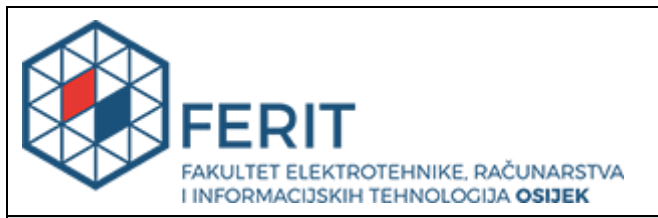

## **IZJAVA O ORIGINALNOSTI RADA**

**Osijek, 06.10.2021.**

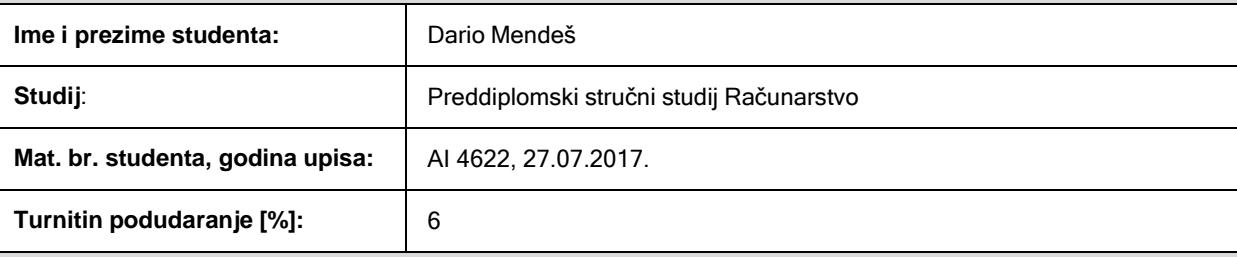

Ovom izjavom izjavljujem da je rad pod nazivom**: Sustav za upravljanje prodajom ulaznica**

izrađen pod vodstvom mentora izv. prof. dr.sc. Josip Job

i sumentora

moj vlastiti rad i prema mom najboljem znanju ne sadrži prethodno objavljene ili neobjavljene pisane materijale drugih osoba, osim onih koji su izričito priznati navođenjem literature i drugih izvora informacija. Izjavljujem da je intelektualni sadržaj navedenog rada proizvod mog vlastitog rada, osim u onom dijelu za koji mi je bila potrebna pomoć mentora, sumentora i drugih osoba, a što je izričito navedeno u radu.

Potpis studenta:

# SADRŽAJ

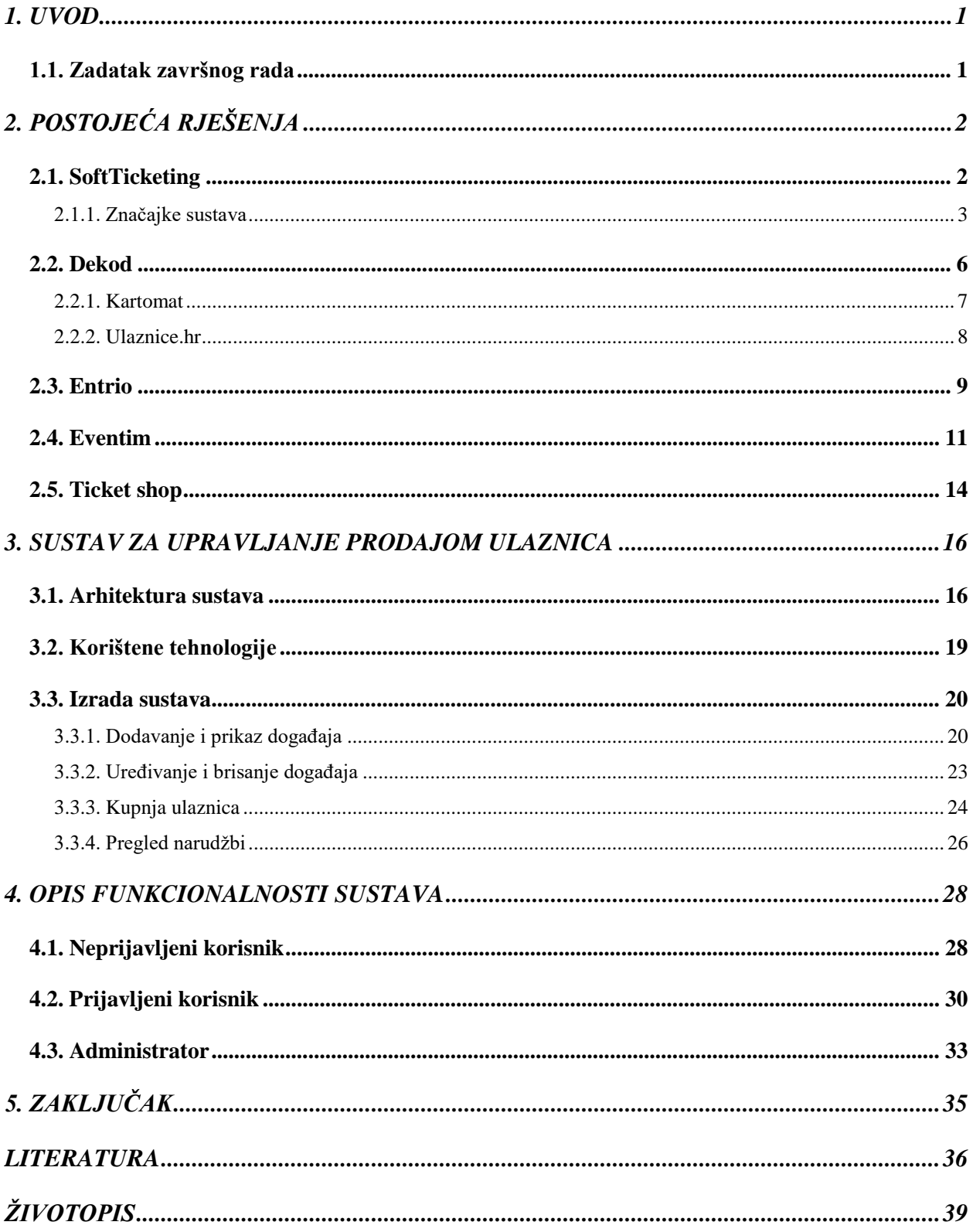

### <span id="page-5-0"></span>**1. UVOD**

Sustavi za upravljanje prodajom ulaznica stvaraju se u svrhu brže i kvalitetnije prodaje ulaznica. Vlasniku sustava omogućuju lakšu kontrolu nad događanjima, a kupcu veću udobnost pri kupnji ulaznica i bolju upućenost u sam događaj. Cilj ovog završnog rada jest upoznati se sa sustavima ovakve namjene te izraditi sličan sustav u svrhu boljeg poimanja kako se oni stvaraju i čemu služe.

Detaljno će biti objašnjeni neki od postojećih sustava za upravljanje prodajom ulaznica. Bit će objašnjeno što svaki od tih sustava nudi i koje su mu značajke. Glavni dio rada odnosi se na stvaranje sustava za upravljanje prodajom ulaznica. Obuhvaća više cjelina u kojima se postupno dolazi do rješenja. U prvoj cjelini objašnjeni su glavni elementi koje bi sustav trebao sadržavati uz prikaz arhitekture sustava i tehnologija koje će se koristiti za implementaciju. Zatim je opisan tijek izrade sustava potkrijepljen programskim kodovima. Tijek izrade je podijeljen u tri faze koje obuhvaćaju glavne funkcionalnosti sustava opisane u arhitekturi: dodavanje događaja, kupnja ulaznica i kontrola narudžbi. Nakon tijeka izrade, bit će prikazani postignuti rezultati sa svim mogućnostima sustava uz priložene snimke zaslona.

## <span id="page-5-1"></span>**1.1. Zadatak završnog rada**

Kao zadatak ovog završnog rada, potrebno je proučiti sustave i rješenja za upravljanje prodajom ulaznica. U praktičnom dijelu rada treba izraditi web aplikaciju putem koje će se omogućiti prodaja ulaznica za različite vrste događaja. Potrebno je implementirati i module za provedbu programa nagrađivanja vjernosti korisnika kao i modul za preporučivanje budućih događaja.

## <span id="page-6-0"></span>**2. POSTOJEĆA RJEŠENJA**

Danas postoje brojna rješenja koja omogućuju lakšu i bržu prodaju ulaznica. Napretkom računala i tehnologije razvijali su se i učinkovitiji načini za upravljanje velikim brojem raznih vrsta događaja. U ovom poglavlju su opisana neka od postojećih rješenja sustava za upravljanje prodajom ulaznica. Jedno od njih je aplikacija za radne površine dok su ostalo web aplikacije. Na temelju ovih rješenja bit će potrebno implementirati sustav slične namjene.

#### <span id="page-6-1"></span>**2.1. SoftTicketing**

SoftTicketing je sustav koji omogućava rezervaciju i prodaju ulaznica. Prema [\[1\]](#page-40-1) razvijen je od strane tvrtke Softwise koja posluje od 2000. godine, a nastala je kao potreba za povoljnijim i kvalitetnijim rješenjima ove namjene. Bavi se projektiranjem i izradom internet/intranet, desktop (Windows i Linux) i mobilnih (Android i iOS) aplikacija. Razvijaju programska rješenja podržana na Windows klijent, Windows serverskim i Linux operativnim sustavima te mobilnim uređajima baziranim na Android-u, Microsoft-u i iOS-u. Koriste se bazama podataka: Microsoft SQL Server, PostgreSQL, MySQL i Microsoft Access. Rješenja implementiraju uporabom .NET, VisualStudio, PHP, ASP, Visual Basic 6 i B4X programskih alata.

Koliko su zapravo tražene ovakve tehnologije i rješenja i kolika je potražnja na tržištu u to vrijeme (2000. godina) bila, pokazale su brojke već u prvoj godini poslovanja. Tako je Softwise, u 2001. godini bio među prvih 13% najvećih poduzeća po prihodu. Odmah iduće godine, 2002., bili su među prvih 7% tvrtki prema povećanju prihoda. U 2005. godini ulaze među prvih 15% tvrtki prema novostvorenoj vrijednosti, a u 2009. proglašeni su među prvih 10% po novostvorenoj vrijednosti. Prema podacima ZAPI-a (Zavod za poslovna istraživanja), nalaze se u prvih 7% po produktivnosti u odnosu na sva druga poduzeća u Republici Hrvatskoj 2009. godine. To ih je dovelo do toga da budu uvršteni u poslovno izvrsna hrvatska poduzeća certificirana od strane Bisnode-a.

Uz sve navedeno, jasno je zašto će se, između ostalih, uzeti za primjer Softwise-ov sustav za upravljanje prodajom ulaznica. Već ranije spomenuti, SoftTicketing, moderna je računalna aplikacija čiji je cilj omogućiti lakše upravljanje prodajom ulaznica za kazališne, koncertne i događaje u kino dvoranama. Koriste je brojne ustanove diljem Republike Hrvatske. Neke od njih su Kino Korner iz Valpova, Kino Velebit iz Koprivnice, Kino Gorica, Kino Vodice i Pučko otvoreno učilište "Đuro Arnold".

#### **2.1.1. Značajke sustava**

<span id="page-7-0"></span>Prema [\[2\]](#page-40-2) SoftTicketing je aplikacija za radne površine (desktop aplikacija) dizajnirana tako da njeno uvođenje i održavanje ne zahtijeva velika IT ulaganja. Nisu potrebni posebni poslužitelji i radne stanice. Sustav može raditi na Windows operativnom sustavu i koristiti obične POS pisače. Kao baza podataka, može se koristiti besplatni Microsoft SQL Server, a ako je potrebno vrlo jednostavno se može izvršiti nadogradnja na složenije verzije. Sustav je izrađen korištenjem razvojnih alata koje omogućuje Microsoft Visual Studio. Prateći tehnološke trendove, sustav se kontinuirano razvija dodavanjem novih mogućnosti kroz vrijeme i implementiranjem korisničkih zahtijeva koji se često mijenjaju.

Što se tiče funkcionalnosti i grafičkog sučelja samog programa, na glavnom izborniku nalaze se kategorije prodaje ulaznica prikazane na slici [2.1.](#page-7-1) Korisnik sustava ima mogućnost prodaje ulaznica, uvida u trenutno stanje blagajne, prodaje popratnih sadržaja uz ulaznice, upis imatelja karte te zaključka smjene. Osim prodaje ulaznica, kroz aplikaciju je omogućeno i zaprimanje rezervacija.

<span id="page-7-1"></span>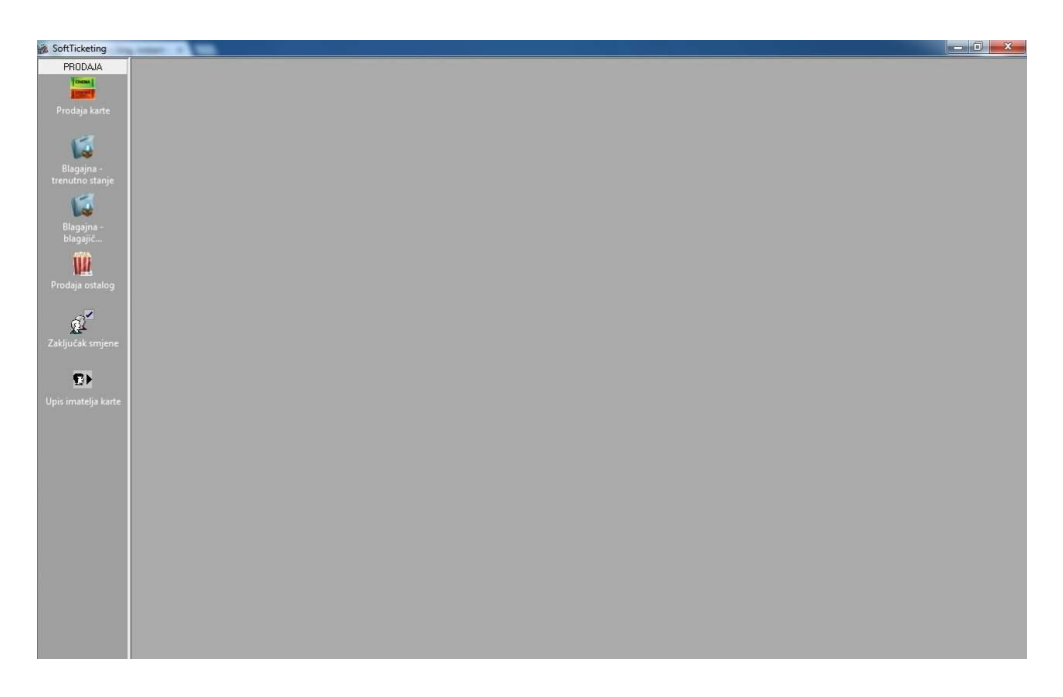

Sl. 2.1. Pregled kategorija prodaje.

Pri dodavanju nove predstave u sustav, definira se njen termin, kategorija, cijena i ostali podaci vezani uz događaj (Slika [2.2.\)](#page-8-0). Odabir predstave za koju se želi napraviti prodaja ili rezervacija ulaznice vrši se preko sučelja na kojem su predstave posložene po terminu izvršavanja kao na slici [2.3.](#page-8-1)

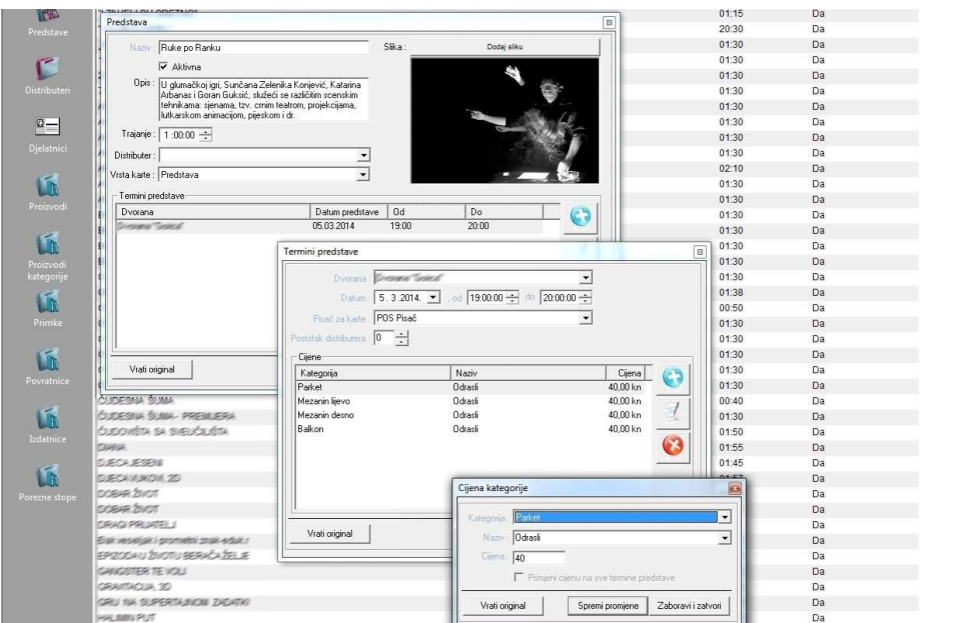

<span id="page-8-0"></span>Sl. 2.2. Definiranje predstave.

|                       |                        |                     |                      |                        |                           | Zatvori              |
|-----------------------|------------------------|---------------------|----------------------|------------------------|---------------------------|----------------------|
| srijeda<br>05.03.2014 | četvrtak<br>06.03.2014 | petak<br>07.03.2014 | subota<br>08.03.2014 | nedjelja<br>09.03.2014 | ponedjeljak<br>10.03.2014 | utorak<br>11.03.2014 |
| Ruke po Ranku         |                        |                     |                      |                        |                           |                      |
| 19:00                 |                        |                     |                      |                        |                           |                      |
|                       |                        |                     |                      |                        |                           |                      |
|                       |                        |                     |                      |                        |                           |                      |
|                       |                        |                     |                      |                        |                           |                      |
|                       |                        |                     |                      |                        |                           |                      |
|                       |                        |                     |                      |                        |                           |                      |
|                       |                        |                     |                      |                        |                           |                      |
|                       |                        |                     |                      |                        |                           |                      |
|                       |                        |                     |                      |                        |                           |                      |
|                       |                        |                     |                      |                        |                           |                      |
|                       |                        |                     |                      |                        |                           |                      |
|                       |                        |                     |                      |                        |                           |                      |
|                       |                        |                     |                      |                        |                           |                      |
|                       |                        |                     |                      |                        |                           |                      |
|                       |                        |                     |                      |                        |                           |                      |

<span id="page-8-1"></span>Sl. 2.3. Odabir predstave.

Jedna predstava ili događaj se mogu rasporediti u više termina. Za svaki termin se mogu definirati različite cijene ulaznica. Preko sučelja je omogućen interaktivan pregled dvorane gdje su različitim bojama označena prodana, slobodna i rezervirana mjesta (Slika [2.4.\)](#page-9-0).

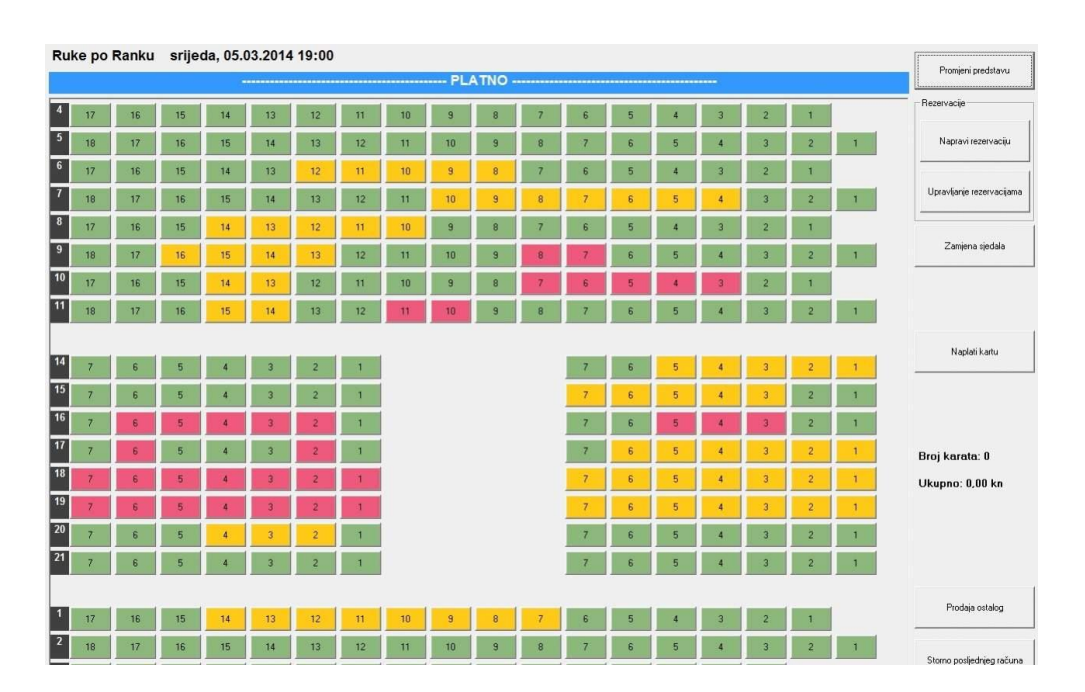

<span id="page-9-0"></span>Sl. 2.4. Ekran predstave sa slobodnim, rezerviranim i prodanim mjestima.

Za svaki događaj moguće je postaviti drugačiji izgled sučelja pregleda dvorane. Mjesta su numerički označena što uvelike olakšava prodaju i rezervaciju ulaznica većim grupama. Nakon označavanja željenog mjesta, slijedi naplata. Ukoliko je potrebno, moguće je naknadno zamijeniti mjesto nakon prodaje i naplate ulaznica.

Osim prodaje i rezervacije ulaznica, SoftTicketing sustav omogućuje i prodaju popratnih sadržaja kao što su sokovi i grickalice. Ima podršku za više ekrana. Jedan ekran za blagajnika, a drugi za kupca na kojem se prikazuje dvorana i kupljeni artikli ili najave događaja i reklame. Opremljen je grafičkim sučeljem prilagođenim ekranima osjetljivim na dodir. Sustav prati česte kupce i omogućuje definiranje popusta za vjernost kroz program klubova korisnika. Članovima kluba se daju kartice na kojima sakupljaju bodove koji se mogu zamijeniti za besplatne ulaznice ili neke druge nagrade.

Korisnik koji se služi sustavom ima mogućnost uvida u izvješća. Omogućen je jednostavan pregled rezervacija, stanja blagajne, predstava, članova kluba, proizvoda i kategorija, nagrada,

stopa poreza... Sav promet napravljen u određenom periodu moguće je prikazati i spremiti u vanjsku datoteku (Slika [2.5.\)](#page-10-1).

| Period                                       |                                            |                  |                            |
|----------------------------------------------|--------------------------------------------|------------------|----------------------------|
| Dd: 05.03.2014 00:00 $\rightarrow$           | Blagainik<br>Do: 05.03.2014 23:59 -<br>Svi | <b>z</b>         |                            |
|                                              |                                            |                  |                            |
| Broj računa<br>Datum                         | Iznos Blagajnik                            | Proizvodi        | Odgoda naplate   Naplačeno |
| 05.03.2014 13:26 1152//B                     | 80,00 kn Milhaela Anič                     | 2x Ruke po Ranku | ä,                         |
| 05.03.2014 13:27 1153//B                     | 80,00 kn Milhaela And                      | 2x Ruke po Ranku | $\overline{\phantom{a}}$   |
| 05.03.2014 13:30 1154//B                     | 80,00 kn Mithaela Anič                     | 2x Ruke po Ranku | ٠                          |
| 05.03.2014 13:33 1155//B                     | 200,00 kn Milhaela And                     | 5x Ruke po Ranku | i.                         |
| 05.03.2014 13:34 1156//B                     | 200,00 kn Mittgelia-Intič                  | 5x Ruke po Ranku | $\sim$                     |
| 05.03.2014 13:35 1157//B                     | 120,00 kn Milliaelia And                   | 3x Ruke po Ranku | ÷.                         |
| Naplaćeno<br>Odgoda naplate<br><b>UKUPNO</b> | 1.320,00 kn<br>$0.00$ kn<br>1.320,00 kn    |                  |                            |

<span id="page-10-1"></span>Sl. 2.5. Prikaz prometa po stavkama za određeni period

Sustav je opremljen fiskalizacijom tako da omogućuje kreiranje računa čiji je ispis kao i ispis ulaznica moguć na POS ili neki drugi pisač.

#### <span id="page-10-0"></span>**2.2. Dekod**

Još jedan sustav za upravljanje prodajom ulaznica, tvorac je, poznatog hrvatskog portala, [www.ulaznice.hr.](http://www.ulaznice.hr/) Radi se o tvrtki Dekod – vodećoj hrvatskoj organizaciji za prodaju ulaznica s bogatom dvadesetogodišnjom poviješću, najrazgranatijom i najraznovrsnijom strukturom korisnika u regiji.

Prema [\[3\]](#page-40-3) Dekod – Paganini je 2001. godine proglašen najboljim svjetskim razvojnim projektom od strane jedne od najvećih globalnih IT kompanija – Oracle. Danas nudi usluge prodaje ulaznica za gotovo sve vrste događaja, od sportskih preko glazbenih i kazališnih do konferencija i prodaje ulaznica za muzeje, žičare, zidine itd.

Misija Dekod-a na području upravljanja prodajom ulaznica jest ponuditi cjelovitu uslugu. Kako bi ostvarili taj cilj razvili su sustav koji je kupcu dostupan preko više različitih kanala prodaje – lokalno, internetom, mobilnim uređajima, kroz prodajnu mrežu… Organizatorima je pružena fleksibilnost prilagodbom sustava svim vrstama događaja, prostorima, politikama cijena itd. Kako bi sustav bio dobro prihvaćen od strane korisnika sustava i kupaca, Dekod je ostvario najviše standarde u pogledu preglednosti, kontrole procesa prodaje, sigurnosti, kontrole ulaza te tehničke podrške. Osim prodaje ulaznica preko spomenutog portala ulaznice.hr, o kojem ćemo čuti nešto više kasnije, Dekod može ponuditi niz proizvoda i usluga u okviru prodaje ulaznica na lokalnoj blagajni, pripreme i kontrole prodaje te analizu i praćenje prodajnog procesa. Osim preko stolnih i prijenosnih računala, omogućena je prodaja ulaznica i preko mobilnih uređaja te putem vanjskih suradnika.

Prema [\[4\]](#page-40-4) pri kupnji ulaznica na mjestima agencija, kupac bira događaj, kategoriju cijene i poziciju u dvorani, nakon čega plaća ulaznice gotovinom. Prodavač ih predaje kupcu ispisane na papir A4 formata. Agenciji je potrebna osnovna oprema (računalo, pisač i internet).

Prema [\[5\]](#page-40-5) Dekod sustav podržava usluge lutrijskog izvlačenja odnosno programa nagrađivanja za specifične događaje i u slučaju velikog interesa za ulaznicama. Za usluge kontrole ulaza na velikim događanjima i mjestima lokalne prodaje ulaznica, Dekod je, za svoje zaposlenike, razvio aplikaciju Control Freak, a svojim kupcima omogućio pristup svim potrebnim informacijama preko pozivnog centra. Kako bi sve ovo radilo kako treba osiguran je vlastiti internet centar sa serverima povezanim s internetom i naplatnim sustavima.

Prema [\[6\]](#page-40-6) dugi niz godina kupci, preko portala ulaznice.hr, nabavljaju ulaznice za brojna sportska, kulturna i ostala događanja. Što se tiče sporta, često su u prodaji ulaznice Hrvatskog nogometnog saveza za kvalifikacijske utakmice hrvatske reprezentacije, svjetska i europska prvenstva, prijateljske utakmice i brojne druge. Osim nogometnih, prodaju se i ulaznice za rukometne, teniske i košarkaške utakmice. Od kulturnih događanja, važno je istaknuti ulaznice za događaje Zagrebačke filharmonije, Kazališta Grada Zagreba i Koncertne dvorane Vatroslava Lisinskog. Uz sva navedena, velik je broj ostalih događanja koja su učinila Dekod-ov sustav važnim mjestom za prodaju i nabavu ulaznica.

### **2.2.1. Kartomat**

<span id="page-11-0"></span>Prema [\[7\]](#page-40-7) u svrhu lokalne prodaje ulaznica, ubrzanja kupnje i smanjenja gužvi, Dekod je sa svojim partnerima osmislio projekt *Kartomat.* Cilj ovog projekta je omogućavanje ispisa ranije kupljenih ulaznica te kupovinu istih za Dubrovačku žičaru putem uređaja – *Kartomata* (Slik[a 2.6.\)](#page-12-1). Putem jednostavnog sučelja i ekrana osjetljivog na dodir, korisnik može kupovati ulaznice i plaćati ih karticama u tri valute.

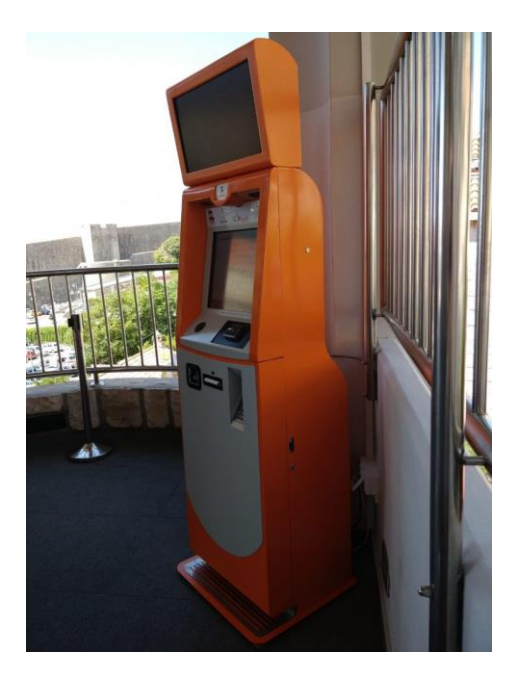

Sl. 2.6. Kartomat

#### <span id="page-12-1"></span>**2.2.2. Ulaznice.hr**

<span id="page-12-0"></span>Glavni dio Dekod-ovog sustava za prodaju ulaznica jest web portal [www.ulaznice.hr.](http://www.ulaznice.hr/) Prema [\[8\]](#page-40-8) na početnoj stranici portala, na vrhu, se nalazi animirano sučelje na kojem se izmjenjuju različiti događaji, vijesti i reklame. Ispod toga su izdvojeni događaji gdje je svaki prikazan u obliku kartice sa slikom događaja, vrstom, naslovom, lokacijom i datumom izvedbe te poveznicama koje vode na kupnju ulaznica za taj događaj ili prikaz više informacija o istom. Osim izdvojenih događanja, postoji i sekcija na kojem se nalaze sva predstojeća događanja sortirana po vremenu izvođenja.

Zbog velikog broja događaja, korisnik ima mogućnost pretraživanja po portalu unosom ključnih riječi ili naprednim pretraživanjem. Napredno pretraživanje omogućuje pretraživanje događaja po mjestu izvođenja, ustanovi izvođenja, vremenskom intervalu te kategoriji. Također, za lakši pronalazak željenih informacija, na početnoj stranici na navigacijskom izborniku, postavljene su kategorije: glazba, film, kazalište, sport, turizam itd.

Korisnik ima mogućnost prijave i registracije kako bi njegove osobne informacije ostale zapamćene. Prijavljeni korisnik ima uvid u sve prethodno izvršene transakcije. Pritiskom na događaj otvara se stranica koja sadrži detalje o tom događaju kao što su: naslov, kratak opis, datum i vrijeme izvođenja, cijena ulaznice, organizator, slobodna mjesta te mjesto održavanja s nazivom ustanove i lokacijom prikazanom na interaktivnoj karti. Korisnik ima mogućnost kupnje ulaznice preko portala ili drugih prodajnih mjesta čiji se popis može vidjeti pritiskom na poveznicu. Sustav

omogućava prodaju i virtualnih ulaznica ukoliko za taj događaj postoji prijenos uživo i mogućnost praćenja online (preko interneta).

Prilikom kupnje ulaznica preko web portala, korisnik odabire sektor ili vrstu ulaznice. Pored svakog sektora/vrste ulaznice postavljena je cijena i broj slobodnih mjesta. Odabirom željene vrste i sektora ulaznice otvara se sučelje gdje korisnik određuje količinu ulaznica koju želi kupiti. Zatim je potrebno unijeti osobne informacije te odabrati način plaćanja. Načini plaćanja mogu varirati ovisno o događaju, ali uobičajeno tu su mogućnosti plaćanja Maestro, Mastercard, Visa i Diners karticama te preko sustava Keks Pay.

Dekod je preko portala ulaznice.hr razvio rješenje prodaja ulaznica prilagođeno zahtjevima pandemije uzrokovane virusom COVID-19. Stvorili su algoritam koji, prilikom kupnje ulaznica, automatski radi dogovoren razmak između kupaca. To radi tako da nakon kupnje ulaznice za određeno mjesto, blokira mogućnost kupnje ulaznica za mjesto pored ili više mjesta ovisno o potrebnoj distanci. Također, kako bi se zadovoljile sve propisane epidemiološke mjere, korisnik sustava može zatražiti potrebne podatke od kupaca.

### <span id="page-13-0"></span>**2.3. Entrio**

Idući sustav za upravljanje prodajom ulaznica koji će biti analiziran jest Entrio. Riječ je o potpuno automatiziranoj "ticketing" platformi koja, osim prodaje ulaznica, nudi i mogućnost objave vlastitog događaja te prodaju ulaznica za isti. Moguće je kupiti i objaviti ulaznice za glazbena, kulturna, sportska i brojna druga događanja. Objavljene ulaznice dostupne su online (preko portala www.entrio.hr) te na više od 80 fizičkih mjesta u Hrvatskoj i više od 270 prodajnih mjesta u Sloveniji.

Entrio je "event" industrija razvijena od strane mladih i ambicioznih ljubitelja glazbe, kulture i tehnologije. Uspješno surađuju s više od 800 organizatora. Do sada su odradili više od 6000 događaja i prodali preko 1,5 milijuna ulaznica.

Prema [\[9\]](#page-40-9) na vrhu početne stranice portala entrio.hr se izmjenjuju reklame događaja. Ispod toga nalazi se tražilica. Željene događaje, osim u tražilici moguće je pronaći i u sekciji izdvojenih događaja. Za svaki događaj prikazana je slika, vrsta događaja, naslov, datum te ustanova u kojoj se događaj izvodi. Na desnoj strani od izdvojenih događaja, nalazi se popis "hot" događaja, odnosno top 10 najpopularnijih nadolazećih događanja.

Pritiskom na karticu događaja otvara se stranica koja sadrži brojne informacije o istom. Prikazan je puni naslov događaja, točna lokacija s interaktivnom Google kartom, detaljan opis događaja, prodajna mjesta, načini plaćanja ulaznica, mogućnost dijeljenja događaja preko društvenih mreža (Facebook, LinkedIn, Twitter) te datum i vrijeme izvođenja. Dodan je i "timer", odnosno odbrojavanje do početka izvođenja s mogućnošću dodavanja događaja u Google kalendar. Uz prikaz cijena za različite vrste ulaznica pojedinog događaja, u uvjetima pandemije virusa COVID-19, opisane su i zaštitne mjere kojih se potrebno pridržavati dolaskom na mjesto izvođenja.

Pri kupnji, korisnik odabire proizvoljnu količinu ulaznica. Plaća se cijena ulaznice koja ovisi o događaju i vrsti ulaznice te dodatna naknada za korištenje Entrio usluga u iznosu od 5 kn. Prilikom kupnje ulaznica na portalu, korisnik odabire način plaćanja i unosi svoje osobne podatke (ime, prezime, adresa, e-mail). Trenutno je omogućeno plaćanje kreditnim karticama: American Express, MasterCard, Maestro, Visa, VisaElectron i Diners. Korisnik odabire način na koji će mu biti dostavljene ulaznice gdje je najčešće odabrana opcija slanja ulaznica na e-mail. Korisnik može ispisati tako poslanu ulaznicu i koristiti ju kao važeću kada pristupi događaju. Još jednostavniji način je da korisnik, bez ispisa ulaznice, samo pokaže istu preko svog pametnog telefona. Nakon odabira količine ulaznica, načina plaćanja i unosa osobnih podataka, pritiskom na tipku "plati", korisnik dobiva svoju ulaznicu uz izvještaj o sigurnosti plaćanja i osobnih podataka.

Entrio koristi WSpay-ov Secure Socket Layer (SSL) protokol za zaštitu podataka sa 128 bitnom enkripcijom i MD5 algoritmom. Također, ISO 8583 protokol osigurava da se razmjena podataka između WSpay sustava i autorizacijskih centara kartičnih kuća obavlja u privatnoj mreži koja je od neautoriziranog pristupa zaštićena dvostrukim slojem vatrozida (engl. firewall). Zbog sigurnosti, korisnik ima određeno vrijeme za unos potrebnih podataka i dovršenje transakcije. Ono iznosi 20 minuta i prikazano je u obliku odbrojavanja na stranici događaja. Ukoliko istekne, potrebno je osvježiti stranicu, odnosno ponovno ući na stranicu događaja i popuniti podatke. Ulaznice osobe koja se registrirala na entrio.hr, unosom potrebnih podataka ili putem Facebooka, spremaju se i moguće ih je u svakom trenutku pregledati putem poveznice "moje ulaznice".

Prema [\[10\]](#page-40-10) osim kupnje ulaznica za postojeće, Entrio omogućava i organiziranje vlastitih događaja te prodaju ulaznica za iste. Pritiskom na "Organiziraj događaj", otvara se sučelje gdje korisnik može odabrati između dvije vrste događaja: fizički ili virtualni. Nakon odabira vrste, u 4 kratka koraka, može postaviti vlastitu web trgovinu ulaznica za svoj događaj. Potrebno je unijeti naziv događaja, datum početka, datum kraja izvođenja i naziv lokacije, odnosno ustanove u kojoj se događaj izvodi. Unosom naziva lokacije, otvara se forma za unos točne adrese i označavanje iste na Google karti. Odabir lokacije, naravno, omogućen je samo za fizičke događaje. Za kraj ovog koraka je potrebno odabrati jedan od ponuđenih tipova, odnosno vrstu na koju se događaj odnosi (koncert, festival, film, izložba, party…).

Nakon unosa općih informacija o događaju, u idućem koraku, otvara se sučelje za kreiranje ulaznica. Moguće je kreirati više vrsta (kategorija) ulaznica i kategorizirati ih po cijeni, vremenu kupnje ili dodatnim uslugama. Za svaku se unosi naziv, količina, cijena, vremensko razdoblje prodaje (dostupnost) i opis. U naprednim postavkama može se ograničiti broj ulaznica koju jedan kupac može kupiti te odabrati vrstu (dizajn) pdf ulaznice između tri ponuđene: zabavni događaji, prilagođena ulaznica i bez ulaznice. Osim navedenih, moguće je dodati i proizvoljna polja ukoliko korisnik želi saznati dodatne informacije od svojih posjetitelja prilikom kupnje. To se čini pritiskom na "Dodaj još jedno polje". Otvara se "modal box" koji traži unos naziva polja koje se želi dodati, njegov tip (tekst, kućica za odabir, padajući izbornik, radio gumb, datum, upload datoteke…) te oznaku koja određuje da li je polje obvezno ispuniti ili nije.

U idućem koraku, korisnik ima na izbor postavljanja slike (postera) događaja i uređivanja istog. Ukoliko se korisnik odluči ne postaviti i urediti vlastiti poster, događaju će biti dodijeljen "defaultni" poster koji sadrži Entri-ov logo i koji će se prikazivati zajedno s ostalim informacijama događaja gdje god on bude vidljiv.

U posljednjem koraku, korisnik bira želi li da njegov događaj bude javno objavljen ili privatan. Odabire između tri ponuđena kanala prodaje: kartično plaćanje, na prodajnim mjestima te bankovnom uplatom. Konačno, da bi korisnik uspješno kreirao vlastiti događaj, potrebno je prijaviti se na Entrio portal, na neki od ranije spomenutih načina, i prihvatiti Entrio uvjete korištenja i izjavu o zaštiti osobnih podataka.

Organiziranje vlastitog događaja na ovaj način, portal Entrio naplaćuje 3.40 kuna po ulaznici za one čija je cijena 40 kuna ili manja, a za ulaznice preko 40 kuna, naknada iznosi 8.5% postavljene cijene ulaznice. Prihod od prodaje ulaznica se isplaćuje na korisnikov račun u roku od 7 dana od završetka događaja.

#### <span id="page-15-0"></span>**2.4. Eventim**

Prema [\[11\]](#page-40-11) tvrtka Eventim HR d.o.o. podružnica je njemačke tvrtke CTS EVENTIM AG & Co. KGaA koja posluje u 23 zemlje (Europa, Brazil, Izrael…) Europe, Južne Amerike i Azije. Najrasprostranjenija je u Europi gdje je i najveći distributer ulaznica za "live entertainment" i ostala događanja. U Hrvatskoj obuhvaća mrežu s preko 1000 prodajnih mjesta s kojima posluje preko 15 godina. To su poslovnice Tiska, Tisak Media, benzinske postaje Petrol, Exclusive

Change mjenjačnice, Atlas Airtours, Autotrans, Dallas Music Shop, Aquarius te prodaja preko web trgovine na portalu [www.eventim.hr.](http://www.eventim.hr/)

Osim preko vlastitog portala, Eventim HR omogućuje prodaju ulaznica putem više od 20 internet partnera u koje spadaju [www.zagrebarena.hr,](http://www.zagrebarena.hr/) [www.muzika.hr,](http://www.muzika.hr/) [www.inzg.net,](http://www.inzg.net/) itd. Povezanost ovih sa svim ostalim podružnicama tvrtke Eventim, stvorila je široku mrežu od preko 5000 prodajnih mjesta širom srednje Europe. U sustavu se u gotovo svakom trenutku nalazi više od 500 različitih hrvatskih i inozemnih događaja. Kroz Eventim su se prodavale ulaznice za brojna svjetski poznata događanja. Sustav Eventim, osim što nudi mogućnost rezervacija i prodaje ulaznica te jednostavan i funkcionalan prikaz istog, omogućuje i prikaz izvještaja prodaje po svakom od kanala prodaje.

Prema [\[12\]](#page-40-12) na početnoj stranici portala eventim.hr prevladava veliki animirani plakat na kojem su prikazani posteri brojnih događanja. Posteri sadrže sliku događaja, naslov ili ime izvođača (ako se radi o koncertu), mjesto događanja te datum i vrijeme početka i završetka. Iznad plakata nalazi se logo Eventima i navigacijska traka koja olakšava pretraživanje željenih događaja. Na izborniku *Događaji* nalaze se događaji razvrstani po kategorijama: glazba, kultura, sport, obitelj i ostalo. Svaka od tih kategorija sadrži popis potkategorija vezanih za tu vrstu događaja. Za glazbu su to, na primjer, rock, pop, narodna glazba, klasika, jazz, punk itd. Od kulturnih događanja ponuđene su potkategorije: opera, kazalište, mjuzikl, revija, komedija, ples, predavanje, seminar i brojne druge. Neke od ostalih potkategorija su: hokej, tenis, izložba, film, zabava i turizam.

Idući ponuđeni izbornik na navigacijskoj traci jest *Lokacije.* Ovdje su navedena najčešća mjesta (gradovi) izvođenja te ispod svakog, nalazi se popis ustanova vezanih za taj grad. Gradovi i pripadajuće ustanove gdje se često izvode događanja su: Zagreb – Arena Zagreb, Dom sportova, Koncertna dvorana Vatroslava Lisinskog, Tvornica kulture, Split – Spaladium Arena, Dvorana Lora, Rijeka – HNK Ivana pl. Zajca, Pula – Arena Pula, Istarsko narodno kazalište, Osijek – Sportska dvorana Gradski vrt, Šibenik – Tvrđava sv. Mihovila, Zadar – Arena Zadar itd. Svaka ustanova je poveznica koja vodi na informacije o istoj. Prikazuje se točna adresa ustanove, kratak opis ustanove, galerija slika te opis lokacije koji pokazuje na koji način i kojim prijevoznim sredstvom se može najlakše do tamo doći. Ispod informacija o lokaciji, nalazi se kalendar događanja vezanih za tu lokaciju. Uz događaj stoji naslov, datum i vrijeme izvođenja te mogućnost kupnje ulaznica.

Događaje je moguće pretražiti i preko izvođača. Pritiskom na izbornik *Izvođači,* otvara se popis domaćih i međunarodnih izvođača. Ponuđeni su domaći izvođači: Petar Grašo, Doris

Dragović, Severina, Psihomodo pop, itd. Od međunarodnih tu su: Foo Fighters, Placebo, Ed Sheeran, Madonna, AC/DC, Rihanna, Dua Lipa, Jennifer Lopez i mnogi drugi. Poveznica na izvođača otvara stranicu izvođača koja sadrži njegove/njezine nadolazeće događaje. Događaje je moguće filtrirati po mjestu izvođenja. Na stranici izvođača, na vrhu, se nalazi veliki poster koji prikazuje glavni događaj tog izvođača. Svaki izvođač ima ocjenu koja je prikazana u obliku zvjezdica (od 1 do 5). Koliku će ocjenu imati pojedini izvođač, određuju posjetitelji portala ispunjavanjem izvješća obožavatelja (engl. fan report). Posjetitelj portala, osim ocjene izvođača, u izvješću ima mogućnost napisati svoj doživljaj koncerta/događaja koji je posjetio. Na stranici izvođača nalazi se i njegov opis. U opisu se, ponekad, mogu pronaći obavijesti o promjenama vezanim za događaj dotičnog izvođača (npr. promjena termina izvođenja). Korisnik se, unosom svoje elektroničke pošte, može prijaviti za primanje obavijesti o događanjima vezanim za određenog izvođača ili svih obavijesti portala.

Osim preko navedenih izbornika, događaje je moguće pronaći i preko tražilice unosom traženog događaja, izvođača ili datuma. Za preciznije pretraživanje, postavljen je filter koji omogućuje pretraživanje događaja po datumu izvođenja, ponuđenim kategorijama (glazba, kultura, sport...), državama (Hrvatska, Slovenija, Njemačka, Austrija...) i/ili gradovima (Zagreb, Ljubljana, Beč...). Uz tražilicu prikazan je brojač događaja, odnosno broj koji pokazuje sve aktivne događaje u bazi. Ukoliko korisnika ne zanima pretraživanje putem kategorija ili tražilice, otvoriti popis svih događaja moguće je jednostavno preko poveznice *Pretraži sve događaje.*

Treći način za pronalazak događaja i pristup kupnji ulaznica za iste jest preko same početne stranice portala. Na njoj su događaji raspodijeljeni u više odjeljaka. Glavni odjeljak čine *Top događaji* koji prikazuje nekoliko najtraženijih događanja u obliku kartica s naslovom, datumom i slikom. U odjeljku *Ticket alarm* nalaze se događaji čije se ulaznice brzo prodaju. Osim na ova dva odjeljka, postoji i urednikov izbor događaja u odjeljku *Preporučujemo.* 

Na početnoj stranici još se nalaze dijelovi s novostima te obavijestima o popustima, poklon bonovima i slično. U podnožju portala su poveznice koje vode na informacije o samom sustavu, mogućnost pretplate na obavijesti (engl. newsletter), poveznica za postavljanje pitanja preko elektroničke pošte te poveznica za pristup Facebook stranici Eventim-a.

Pritiskom na bilo koji od događaja, otvara se stranica događaja, a na njoj su podaci kao što su naslov, opis i informacije - obavijesti o događaju o mogućim promjenama izvođenja i slično. Uz događaj još stoji slika te dostupni datumi i lokacije izvođenja s mogućnošću pritiska na poveznicu koja vodi na kupnju ulaznica. Na stranici ulaznica za događaj, još jednom su prikazane

sve informacije o događaju (naslov, datum i vrijeme izvođenja, mjesto izvođenja). Zatim su ponuđene dvije mogućnosti izbora ulaznica: brzi izbor (automatski izbor ulaznica) i izbor sjedala (odabir ulaznica putem plana dvorane). U brzom izboru ponuđene su ulaznice po vrstama i paketima (1, 2, 3, 4 ili više ulaznica). Za svaku je prikazana cijena i poveznica koja dodaje ulaznicu ili paket istih u košaricu za kupnju. Kod izbora sjedala, korisniku se prikazuje interaktivni prikaz slobodnih i zauzetih mjesta. Pritiskom na slobodno mjesto, u košaricu se dodaje ulaznica za to mjesto. Ispod izbora ulaznica, nalaze se važne informacije koje upućuju korisnika na sigurnost kupovine. Osim njih, navedene su i informacije o organizatoru događaja te dodatne obavijesti specifične za kupnju ulaznica odabranog događaja.

Nakon obavljenog odabira ulaznica i dodavanja istih u košaricu, moguće je birati između tri načina dostave. Izborom poštanske dostave, korisniku ulaznice mogu biti isporučene na adresu preko kurirske službe ili brzom dostavom s dodatnom naknadom. Na ovaj način, korisnik ima mogućnost i poslati ulaznicu kao poklon. Osim poštom, korisnik može preuzeti kupljene ulaznice u poslovnicama Eventim-a. Najjednostavniji ponuđeni način jest da si korisnik sam ispiše ulaznice preko pisača. Košaricu u kojoj su spremljene dodane ulaznice, moguće je naknadno uređivati – dodavati i izbacivati sadržaj. Nakon odabira načina dostave i potvrđivanja sadržaja košarice, korisnik odabire način plaćanja te unosi svoje osobne podatke. Ovaj proces je, radi sigurnosti, ograničen vremenom.

Prijavljeni korisnici mogu pregledavati kupljene ulaznice, dodavati više adresa koje pri kupnji mogu odabrati za dostavu, spremiti odabrane opcije plaćanja, izmijeniti lozinku i adresu elektroničke pošte unesene pri registraciji, prijaviti se na primanje obavijesti portala na elektroničku poštu te postati član *event.card* programa. Prijavom na *event.card* program, korisnik dobiva povlastice kao što su povrat 2% vrijednosti svake kupnje te posebne ponude za određene događaje.

#### <span id="page-18-0"></span>**2.5. Ticket shop**

Prema [\[13\]](#page-40-13) Ticket shop, točnije ticketshop.hr, je još jedna internet trgovina namijenjena prodaji i rezervaciji ulaznica koju Ticket shop obavlja tako da u mjesto organizatora događaja prodaje i rezervira ulaznice ili omogući samom organizatoru da učini isto. Osim preko navedene internet trgovine, Ticket shop sustav omogućava prodaju i rezervaciju ulaznica preko vanjskih suradnika i partnera te na samom mjestu događanja.

Prema [\[14\]](#page-40-14) na početnoj stranici web portala ticketshop.hr najveći prostor zauzima plakat s osnovnim informacijama o glavnom aktualnom događaju. Ispod plakata nalaze se događaji raspoređeni u kategorije. Uz svaki događaj stoji njegova slika, naslov, lokacija te datum i vrijeme izvođenja. U podnožju stranice su poveznice koje vode na društvene mreže i razne informacije o Ticket shop sustavu.

Pritisak na sliku ili naslov događaja vodi na stranicu s detaljnim prikazom informacija o tom događaju. Na njoj se nalazi detaljni opis događanja i mogućnost kupnje ulaznica. Ulaznice su raspoređene po vrstama. Svaka vrsta ulaznica ima svoju cijenu. S desne strane se nalaze dodatna mjesta na kojima se mogu nabaviti ulaznice. Na dnu je interaktivna karta koja prikazuje lokaciju događanja, a iznad nje je video koji pobliže opisuje događaj.

Za kupnju ulaznica, najprije se potrebno registrirati i prijaviti u sustav. Zatim na stranici događaja odabrati vrstu ulaznice. Otvara se modalni okvir gdje se odabire željena količina ulaznica. Nastavkom na potvrdu kupovine ispisuje se sadržaj košarice s cijenama odabrane vrste i količine ulaznica te cijenama naknada za način isporuke i načina plaćanja. Prihvaćanjem uvjeta korištenja, korisnik može nastaviti na plaćanje gdje unosi svoje osobne podatke i odabire način plaćanja. Za plaćanje u Ticket shop internet trgovini koristi se CorvusPay sustav za sigurnu kupovinu karticama. Prihvaćeno je plaćanje svim poznatijim bankovnim karticama kao što su Visa, MasterCard, Maestro, Diners itd. Nakon kupnje ulaznica, one se mogu preuzeti sa korisničkog profila u PDF formatu. Ulaznica se koristi tako da se ispiše na standardnom A4 listu papira i pokaže prilikom dolaska na mjesto na događanja.

### <span id="page-20-0"></span>**3. SUSTAV ZA UPRAVLJANJE PRODAJOM ULAZNICA**

Glavni zadatak ovog završnog rada temelji se na izradi sustava za upravljanje prodajom ulaznica. Točnije, potrebno je stvoriti web aplikaciju koja će sadržavati neke od elemenata i mogućnosti koje nude ranije opisani, postojeći sustavi iste ili slične namjene. Pri tome je važno voditi računa o postupku kreiranja sustava pazeći na sve važne elemente i strukturu aplikacije. Prateći načine stvaranja modernih, kompleksnijih sustava, potrebno je organizirati proceduru i tijek izrade kako bi se zadatak podijelio na manje dijelove koji će omogućiti lakšu implementaciju i analizu sustava pa samim time i kasnije lakše upravljanje sustavom i održavanje istog.

U svrhu navedenog, često se, prije same implementacije i pisanja računalnog koda, kreira arhitektura sustava. Ona predstavlja skicu sustava, odnosno shematski prikaz koji pokazuje kako bi sustav trebao izgledati prije nego se krene s njegovom izradom. Može se koristiti kao nacrt prema kojemu će se raditi dizajn sustava, ali ono što je još korisnije, omogućava uvid u sve ono što bi neki sustav trebao sadržavati i kojim putem je zamišljeno da se do toga dođe. Dakako, ovakav prikaz ne sadrži nikakve funkcionalne elemente, ali svrha mu je olakšati postupak izrade sustava i omogućiti bolju preglednost u smislu gdje će se nalaziti pojedini elementi i koju radnju će izvršavati.

Ovisno o kompleksnosti sustava koji se radi, isto kao i sustav, arhitektura može biti složenija ili jednostavnija. Moguće je kreirati osnovne skice i nacrte, a i složene dijagrame koji će detaljno opisivati sustav. Arhitektura može nastati crtanjem po papiru što za sobom nosi prednost brže izrade, ali i nedostatak kreiranja određenih elemenata zbog ograničenosti oblika, boja, tekstura i sličnog. S druge strane, arhitektura može nastati generiranjem na računalu pomoću brojnih alata i programa. Ovakav način izrade nacrta sustava omogućuje detaljan opis svega što bi sustav trebao u konačnici ponuditi zbog čega se i puno češće koristi.

#### <span id="page-20-1"></span>**3.1. Arhitektura sustava**

Za izradu arhitekture ovog sustava, koji je skraćeno nazvan SUPU (Sustav za Upravljanje Prodajom Ulaznica), korišten je programski alat Lunacy i online platforma Miro. Lunacy je besplatni program koji sadrži sve potrebne resurse koji se mogu koristiti za kreiranje nacrta dizajna sučelja. Miro predstavlja online alat za crtanje dijagrama, vizualnih mapa i skica koji pomažu pri učenju i stvaranju nekog kompleksnijeg sustava. Na slici [3.1.](#page-21-0) prikazan je unaprijed zamišljeni dizajn početne stranice sustava SUPU. Razrađeno je sučelje početne stranice.

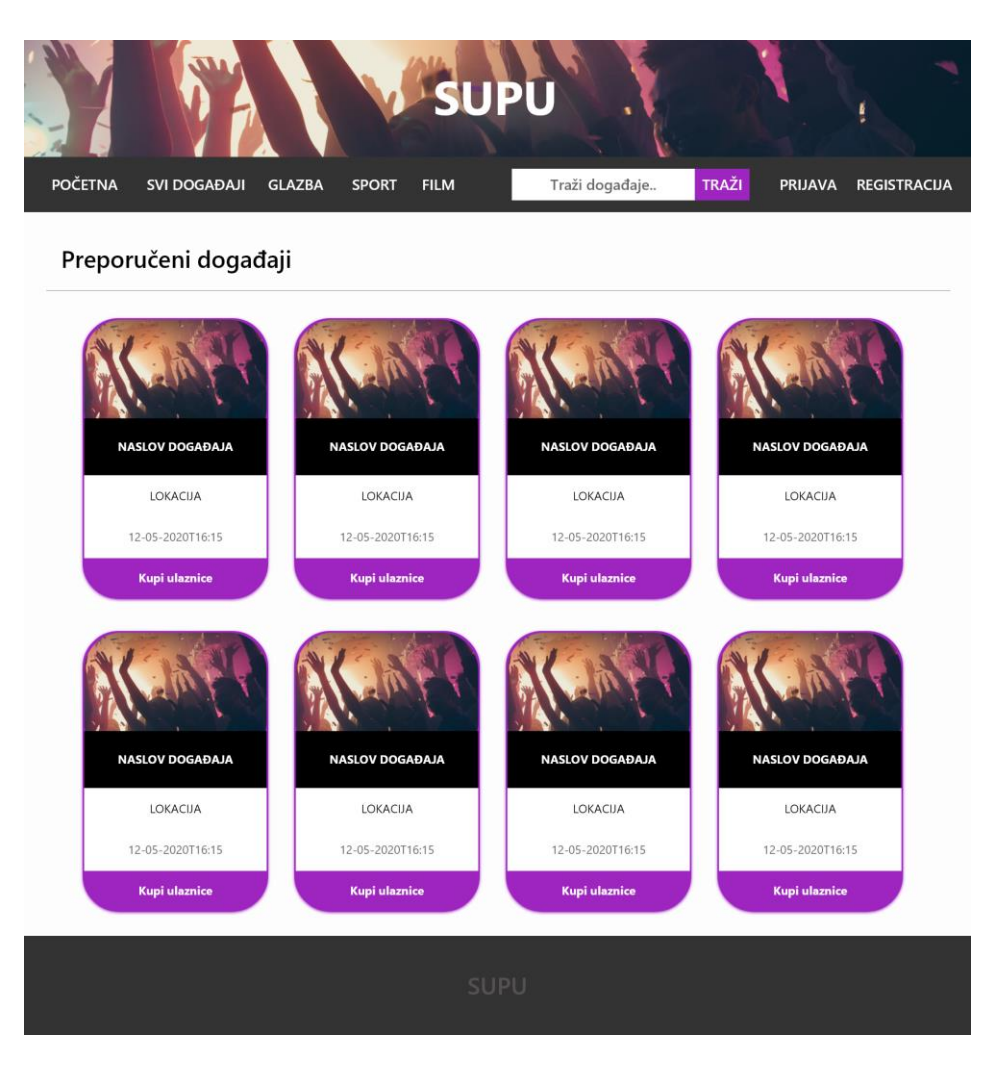

<span id="page-21-0"></span>Sl. 3.1. Mock-up početne stranice sustava SUPU

Određeno je kako stranica, na vrhu, treba imati određeno obilježje raspoznavanja, poput logo-a ili u ovom slučaju naslova – SUPU. Ispod toga, trebala bi se nalaziti navigacijska traka prema kojoj se korisnik orijentira i navodi kroz sustav.

Zamišljeno je kako će se na navigacijskoj traci nalaziti kategorije događaja i tražilica poravnate u lijevo, a na desnoj strani iste nalazit će se poveznice koje vode na prijavu i registraciju. Na glavnom, najvećem dijelu prozora, planirano je kako će se nalaziti kartice preporučenih događaja. Svaka kartica se sastoji od slike događaja, naslova, lokacije, datuma te poveznice, odnosno gumba koji vodi na kupnju ulaznica za taj događaj.

Ovim predočavanjem, dobiven je opći uvid gdje će se i što nalaziti na stranici te koje će se boje i kakva poravnanja koristiti. Kako sve kreće od početne (engl. landing page) stranice, ovo je bio prvi korak u razradi tematike izrade web sustava za prodaju ulaznica. Nadalje, potrebno je odrediti koje će funkcionalnosti sustav sadržavati te koje će biti uloge pojedinih tipova korisnika koji pristupaju stranici.

Zamišljeno je kako će sustav definirati tri tipa korisnika, a to su: administrator sustava, prijavljeni korisnik i gost (neprijavljeni korisnik). Administrator sustava trebao bi moći kreirati novi događaj unošenjem informacija o istom kao što su: naslov događaja, lokacija, datum i slično.

Nakon kreiranja događaja, isti je vidljiv na stranici prijavljenom korisniku i gostu. Dok gost ima samo mogućnost pregledavanja događaja i informacija, prijavljeni korisnik, osim toga, ima i mogućnost kupovanja ulaznica. Kupnja ulaznica bi se trebala vršiti na način da korisnik odabere vrstu i količinu ulaznica te unese podatke za dostavu prema kojima će administrator sustava isporučiti ulaznice korisniku. Shematski prikaz opisanog koncepta izrađenog putem platforme Miro prikazan je na slici [3.2.](#page-22-0)

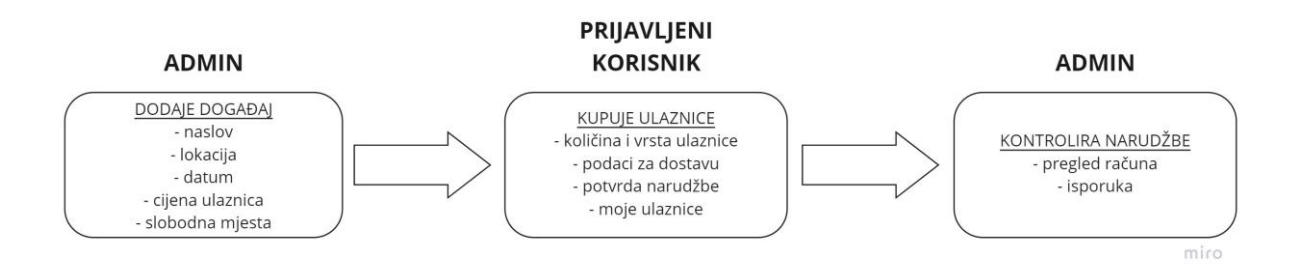

<span id="page-22-0"></span>Sl. 3.2. Koncept funkcionalnosti sustava SUPU

Za navedeno bit će potrebno kreirati bazu podataka gdje će se spremati informacije o registriranim korisnicima, dodanim događajima i kupljenim ulaznicama za pojedine događaje. Svaki korisnik trebao bi biti identificiran pomoću osnovnih informacija kao što su jedinstveno korisničko ime ili adresa elektroničke pošte i lozinka. Događaji se međusobno razlikuju prema kategorijama, lokaciji izvođenja, organizatoru i naslovu, stoga su to osnovne informacije koje će se između ostalih spremati u bazu. Osim korisnika i događaja, baza treba sadržavati i informacije o kupljenim ulaznicama. Svaka ulaznica vezana je za svog kupca, njegovu adresu te za ukupnu cijenu i cijenu pojedinih stavki događaja za kojeg se ulaznica kupuje.

Administrator mora imati mogućnost pregleda svih događaja i prodanih ulaznica dok se prijavljenom korisniku iz baze dohvaćaju događaji po kategorijama te ulaznice koje je samo on kupio.

## <span id="page-23-0"></span>**3.2. Korištene tehnologije**

Osim navedenih alata za izradu arhitekture, Lunacy-a i Miro-e, potrebno je odrediti koje će se sve tehnologije koristiti za konkretnu implementaciju sustava. Za potrebe ovog sustava, koji trenutno nije namijenjen za komercijalnu primjenu, koristit će se lokalna baza podataka i PHP web okruženje koje omogućuje razvojni alat XAMPP. Za rad s bazom podataka biti će dovoljna uporaba MySQL-a s Apache HTTP poslužiteljem. Pisanje programskog koda omogućit će Visual Studio Code stvoren od strane Microsoft-a koji uključuje značajke otklanjanja pogrešaka, isticanje sintakse, inteligentno dovršavanje koda i brojne druge. Kako bi se osigurala zaštita od gubitka i upravljanje izvornim kodom, koristit će se GitHub platforma za kontrolu verzija na kojoj je kreiran repozitorij za spremanje koda. S obzirom da se radi o web aplikaciji, neophodna je uporaba HTML-a.

HTML ili HyperText Markup Language je prezentacijski jezik koji služi za izradu web stranica. Sastoji se od elemenata unutar HTML dokumenata koji opisuju kako će se nešto prikazivati u web pregledniku i poveznica koje vode na druge HTML dokumente tvoreći tako hijerarhijsku strukturu čime se određuje način na koji korisnik doživljava sadržaj stranica.

Kako je HTML statički označni jezik kojim ne možemo izvršiti neke zadaće, kao što su na primjer aritmetičke operacije, biti će potrebna uporaba dinamičkog programskog jezika JavaScript-a i njegove biblioteke jQuery-a. Rad s bazom će se obavljati preko PHP-a, a dizajn stranice će se odrediti primjenom CSS-a i Bootstrap-a.

U tablici [3.1.](#page-23-1) nalazi se popis opisanih tehnologija s pripadajućim ulogama u izradi ovog sustava.

| <b>TEHNOLOGIJA</b>      | <b>ULOGA</b>                                   |
|-------------------------|------------------------------------------------|
| Lunacy, Miro            | Izrada arhitekture sustava – dijagrami toka i  |
|                         | zamišljeni dizajn aplikacije                   |
| $XAMPP - MySQL, Apache$ | Pokretanje aplikacije na lokalnom poslužitelju |
|                         | i upravljanje bazom podataka                   |
| Visual Studio Code      | Pisanje programskog koda                       |
| GitHub                  | Spremanje koda na udaljeni repozitorij         |
| <b>HTML</b>             | Opisivanje strukture web stranice              |
| <b>JavaScript</b>       | Dodavanje dinamičkih funkcionalnosti           |

<span id="page-23-1"></span>Tablica 3.1. Popis korištenih tehnologija.

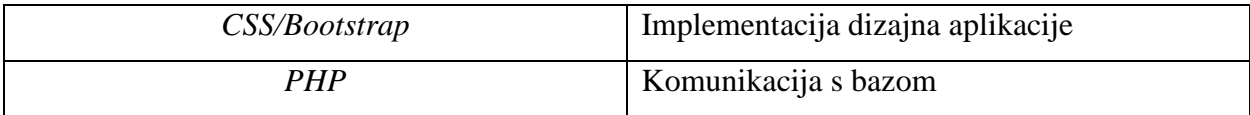

### <span id="page-24-0"></span>**3.3. Izrada sustava**

U ovom dijelu rada bit će opisan tijek izrade sustava za upravljanje prodajom ulaznica - SUPU. Prema ranije opisanom konceptu, glavne funkcionalnosti sustava sastoje se od dodavanja događaja, kupnje ulaznica i kontrole narudžbi.

#### **3.3.1. Dodavanje i prikaz događaja**

<span id="page-24-1"></span>Polazišna točka sustava jest omogućavanje administratoru da kreira novi događaj koji će potom biti vidljiv na stranici. Kako bi se to postiglo, najprije je kreirana tablica *users* u bazi podataka koja predstavlja korisnike registrirane u sustav. Tablica se sastoji od stupaca *Name, Surname, Email, UserName, Address, Password* i *UserType* koji označavaju ime, prezime, adresu elektroničke pošte, korisničko ime, adresu za dostavu ulaznica, lozinku i tip korisnika. U tablicu je unesen jedan red s informacijama administratora sustava. Kako bi bilo omogućeno dodavanje događaja, u bazu je unesena tablica *events* s pripadajućim stupcima *Title, Category, Performer, Organizer, Location, Image, Date, TicketPriceAdult, TicketPriceChild, AvailableSeats, PromoCode, PromoDiscount* i *Recommended.* Stupci redom predstavljaju naziv događaja, kategoriju, izvođača, organizatora, mjesto događanja, sliku događaja, datum izvođenja, cijenu ulaznice za odrasle, cijenu ulaznice za djecu, slobodna mjesta, kod za popust, popust koji se ostvaruje unosom koda te oznaku hoće li se događaj prikazivati u sekciji preporučenih događaja.

Implementirana je početna stranica koja sadrži zaglavlje s nazivom sustava, navigacijsku traku i dio gdje će se prikazivati događaji dohvaćeni iz baze koji su označeni kao preporučeni. Na navigacijskoj traci se nalazi poveznica koja vodi na prikaz svih događaja te poveznice koje vode na prikaz događaja za pojedinu kategoriju. Za dohvaćanje svih događaja iz baze potrebno je, najprije, povezati se na istu, a zatim upitom dohvatiti sve redove iz tablice *events* kao što je prikazano na slici [3.3.](#page-25-0) Kako bismo dohvatili vrijednost pojedinog reda, kreirani upit pretvaramo u asocijativno polje PHP naredbom *mysqli\_fetch\_array.* Za dohvaćanje preporučenih događaja (Slika [3.4.\)](#page-25-1) i događaja pojedine kategorije (Slika [3.5.\)](#page-25-2), na upit se dodaje *where statement,* odnosno izjava koja naglašuje koje redove želimo dohvatiti iz tablice.

```
Linija Kod
```

```
1: <?php
2: $ret = mysgli query({$con, "select * from events");}3: while ($row = mysqli fetch array($ret)) {
4: ?>
                       Sl. 3.3. Kôd za dohvaćanje svih događaja iz baze
```
#### *Linija Kod*

```
1: <?php
2: $ret = mysqli query($con, "select * from events where Recommended='1'");
3: while ($row = mysqli fetch array($ret)) {
4: ?>
```
<span id="page-25-1"></span><span id="page-25-0"></span>Sl. 3.4. Kôd za dohvaćanje preporučenih događaja iz baze

#### *Linija Kod*

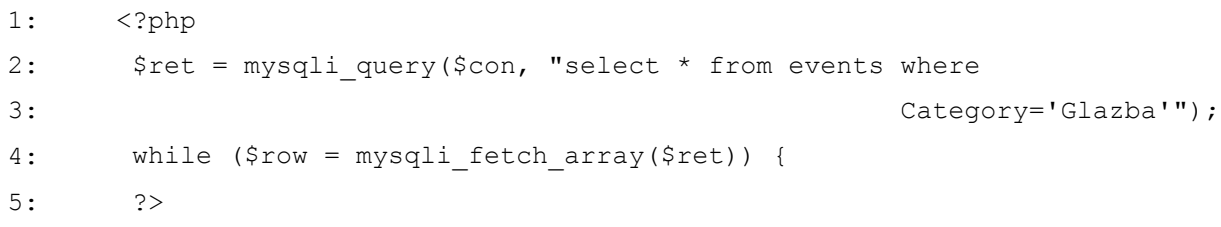

#### <span id="page-25-2"></span>Sl. 3.5. Kôd za dohvaćanje događaja određene kategorije iz baze

U dijelu *while* petlje nalazi se kod koji definira karticu događaja. Ona se sastoji od slike događaja čiji je izvor u obliku web adrese dohvaćen iz baze. Slika događaja, kao i dohvaćeni naslov, ujedno su i poveznice koje vode na stranicu detalja o događaju gdje se nalaze sve njegove informacije. Osim slike i naslova, na kartici događaja su još i lokacija te datum. Na dnu kartice nalaze se određene poveznice ovisno o tome koji tip korisnika je prijavljen u sustav. Ukoliko se radi o administratoru sustava, prikazat će se poveznice za uređivanje i brisanje događaja, a u suprotnom, korisnik vidi poveznicu koja vodi na stranicu za kupnju ulaznica. Programski kod za opisanu karticu događaja s pripadnim dohvaćanjem vrijednosti iz baze, prikazan je na slici [3.6.](#page-26-0)

Nakon što je implementirano ispisivanje događaja, administratoru treba omogućiti dodavanje novog događaja. Na navigacijskoj traci postavljen je izbornik koji vodi na stranicu za prijavu. S obzirom da su informacije o administratoru već ranije dodane u bazu, za njega nije potrebna registracija.

#### *Linija Kod*

```
1: < div class="event card">
2: <a href="event_details.php?eventid=<?php echo $row['ID']; ?>">
3: <img src="<?php echo $row['Image']; ?>" alt="error">
4: <b>24</b>5: <a href="event details.php?eventid=<?php echo $row['ID']; ?>"
6: class="event_title_link">
7: <h6 class="event title"><?php echo $row['Title']; ?></h6>
8: \langle /a>
9: <p class="event_date_location">
10: <?php echo $row['Location']; ?>
11: <br>
12: <span><?php echo $row['Date']; ?></span>
13: </p>
14: <?php if ($_SESSION['user_type'] != 'admin') { ?>
15: <a href="buy tickets.php?eventid=<?php echo $row['ID']; ?>"
16: class="buy-ticket_link">KUPI ULAZNICE</a>
17: \langle?php } else if ($ SESSION['user type'] == 'admin') { ?>
18: <a href="edit-event.php?editid=<?php echo $row['ID']; ?>"
19: class="edit-ticket_link">UREDI</a>
20: <a href="delete-event.php?editid=<?php echo $row['ID']; ?>"
21: class="delete-ticket_link">OBRIŠI</a>
22: <?php } ?>
23: </div>
```

```
Slika 3.6. Kod za definiranje kartice događaja.
```
Prijava je implementirana u obliku forme gdje korisnik unosi svoje korisničko ime i lozinku koji se spremaju u PHP varijable, a zatim se u bazi provjerava postoji li korisnik s identičnim podacima. Ukoliko postoji, dodatno se provjerava kojeg je tipa korisnik koji se želi prijaviti kako bi se razgraničile mogućnosti administratora sustava od običnog korisnika. U slučaju da korisnik unese pogrešno korisničko ime ili lozinku, o tome je obavješten porukom i vraćen je na stranicu za prijavu. Dio programskog koda opisanog postupka nalazi se na slici [3.7.](#page-27-1)

Nakon što je administrator prijavljen u sustav, omogućeno mu je da preko poveznice *Novi događaj* unese potrebne informacije o događaju i spremi ga u bazu. Slično kao i kod prijave, dohvaćaju se podaci iz forme i spremaju u PHP varijable te se izvršava *INSERT INTO* upit za dodavanje novog retka u tablicu događaja u bazi. Dodani događaj vidljiv je na početnoj stranici.

```
Linija Kod
```

```
1: if (isset($_POST['login'])) {
2: $username = $ POST['username'];
3: $password = md5($ POST['password']);
4: $query = mysqli query($con, "select ID from users where
5: UserName='$username' && Password='$password'");
6: $ret = mysgli\text{ fetch array}(\text{Squery});6: $user_id = $ret['ID'];
7: $query2 = mysqli query($con, "select * from users where
8: ID='$user id'");
8: $ret2 = mysgli\text{ fetch array}(\text{Squery2});9: if ($ret > 0) {
10: $SESSION['user id'] = $ret['ID'];
11: \frac{1}{2} $ SESSION['user type'] = $ret2['UserType'];
12: $SESSION['username'] = $username;13: 
14: if($ret2['UserType'] == 'admin') {
15: header('location:all-events.php');
16: }
17: else {
18: header('location:index.php');
19: }
20: }else {
21: echo '<script>alert("Pogrešno korisničko ime ili 
22: lozinka!")</script>';
22: }
23: }
```
<span id="page-27-1"></span>Slika 3.7. Kod za prijavu korisnika u sustav.

#### <span id="page-27-0"></span>**3.3.2. Uređivanje i brisanje događaja**

Iduće što je potrebno napraviti jest omogućiti administratoru manipulaciju događajima, odnosno uređivanje njegovih informacija i brisanje samog događaja. Već spomenute poveznice za uređivanje i brisanje nalaze se na kartici događaja. Prilikom prijave, u sesiju je spremljen tip korisnika koji se prijavio tako da se uređivanje i brisanje omoguće samo administratoru. Uređivanje događaja se izvršava na identičan način kao i dodavanje događaja u bazu, samo što se koristi *UPDATE* upit za bazu. Kako bi se pristupilo stranici za uređivanje točno određenog događaja, prilikom pritiska na poveznicu, *GET* metodom se šalje *ID* događaja koji je prethodno dohvaćen iz baze. Također, na temelju *ID-a* događaja, prilikom uređivanja događaja ispisuju se

trenutne vrijednosti informacija o događaju unesene u bazu. Brisanje događaja je omogućeno pritiskom na poveznicu *Obriši* pri čemu se pokreće *DELETE FROM* upit s *WHERE* izjavom gdje je predan *ID* događaja kako bi se obrisao točno taj željeni događaj.

#### **3.3.3. Kupnja ulaznica**

<span id="page-28-0"></span>S prethodno opisanim postupcima je pokriven osnovni dio mogućnosti administratora koji još treba moći upravljati narudžbama. Kako bi narudžbe postojale, potrebno je implementirati funkcionalnost kupnje ulaznica od strane prijavljenog korisnika. Prije prijave, korisnik se treba registrirati, stoga je idući korak omogućavanje registracije korisnika.

#### *Linija Kod*

| 1:  | function validate pick tickets() {                             |
|-----|----------------------------------------------------------------|
| 2:  | var noadult = +document.getElementById("noadult").value;       |
| 3:  | var nochildren = +document.getElementById("nochildren").value; |
| 4:  | var availableSeats =                                           |
| 5:  | +document.getElementById("availableSeats").innerHTML;          |
| 6:  |                                                                |
| 7:  | var alertBox = document.getElementById("alertBox");            |
| 8:  | var alertBoxMsq = document.getElementById("validationError");  |
| 9:  |                                                                |
| 10: | if ((noadult + nochildren) > availableSeats) {                 |
| 11: | $alertBox.style. display = "block".$                           |
| 12: | alertBoxMsg.innerHTML = "Količina ulaznica koju ste            |
| 13: | odabrali premašuje broj slobodnih mjesta";                     |
| 14: | } else if (noadult $\leq 0$ ) {                                |
| 15: | $alertBox.style. display = "block".$                           |
| 16: | alertBoxMsq.innerHTML = "Broj ulaznica za odrasle ne smije     |
| 17: | biti nula";                                                    |
| 18: | $\}$ else {                                                    |
| 19: | openPage('delivery info', 'delivery info tab', 'rgb(158,       |
| 20: | $46, 93)$ ');                                                  |
| 21: | $\mathcal{F}$                                                  |
| 22: | $\mathcal{F}$                                                  |

<span id="page-28-1"></span>Slika 3.8. Kod za provjeru odabranih ulaznica.

Registracija je implementirana tako da korisnik unosi potrebne informacije u formu te pritiskom na *Registriraj se* pokreće niz radnji na serverskoj strani za provjeru unesenih podataka i spremanje podataka u bazu. Najprije se dohvaćaju podaci iz forme i pregledava se postoji li polje koje korisnik nije ispunio. Ukoliko postoji, u listu se sprema odgovarajuća poruka pogreške. Zatim se osigurava da korisnik s istim korisničkim imenom ili adresom elektroničke pošte već ne postoji u bazi. Na kraju se provjerava je li lista poruka pogreški prazna jer ukoliko jeste znači da je sve u redu i korisnik ima pravo na registraciju. U tom slučaju, njegovi se podaci spremaju *INSERT INTO*  upitom u tablicu *users* u bazi, a on biva preusmjeren na stranicu za prijavu. Kada je korisnik registriran, može se prijaviti. Unosom točnih podataka za prijavu, korisnik je preusmjeren na početnu stranicu.

Sada kreće implementacija funkcionalnosti kupnje ulaznica. Kreirana su tri odjeljka na istoj stranici koja je potrebno proći da bi se uspješno izvršila narudžba. U prvom odjeljku kreirana je forma u koju će korisnik unositi podatke o količini i vrsti ulaznica (odrasli, djeca) te promo kod. Pritiskom na gumb *Sljedeće* pokreće se JavaScript kod (Slika [3.8.\)](#page-28-1) koji osigurava provjeru ispravnosti unosa prije prelaska u sljedeći odjeljak.

#### *Linija Kod*

| 1:  | function openPage(pageName, elmnt, color) {                       |
|-----|-------------------------------------------------------------------|
| 2:  | var i, tabcontent, tablinks;                                      |
| 3:  | tabcontent = document.getElementsByClassName("tabcontent");       |
| 4:  | for $(i = 0; i <$ tabcontent. length; i++) {                      |
| 5:  | $tabcontent[i].style. display = "none";$                          |
| 6:  | $\}$                                                              |
| 7:  | tablinks = document.getElementsByClassName("tablink");            |
| 8:  | for $(i = 0; i <$ tablinks. length; i++) {                        |
| 9:  | tablinks[i].style.backgroundColor = "";                           |
| 10: | $\}$                                                              |
| 11: | document.getElementById(pageName).style.display = "block";        |
| 12: | document.getElementById(elmnt).style.backgroundColor =            |
| 13: | $'$ rgb $(158, 46, 93)'$ ;                                        |
| 14: | $\}$                                                              |
| 15: | // display first tab on start                                     |
| 16: | document.getElementById('pick tickets').style.display = "block";  |
| 17: | document.getElementById('pick tickets tab').style.backgroundColor |
| 18: | $= 'rgb(158, 46, 93)';$                                           |
|     |                                                                   |

<span id="page-29-0"></span>Slika 3.9. Kod za prebacivanje između odjeljaka na stranici za kupnju ulaznica.

Provjerava se premašuje li količina unesenih ulaznica broj slobodnih mjesta za taj događaj te da li je unesena količina ulaznica za odrasle veća od nule. Ukoliko uvjeti nisu zadovoljeni, ispod forme, na ekranu se ispisuje odgovarajuća poruka o pogrešci. U suprotnom se prelazi u novi odjeljak gdje je implementirana forma za unos podataka za dostavu ulaznica. Ovdje se sličnim postupkom provjerava jesu li sva polja popunjena. Postavljena su dva gumba od kojih jedan služi za vraćanje na prethodni odjeljak dok drugi omogućuje prelazak u sljedeći. Odjeljci se nalaze na istoj stranici, a prebacivanje između njih ostvareno je funkcijom u JavaScript kodu (Slika [3.9.\)](#page-29-0). Funkcija radi tako da sakriva sadržaj svih odjeljaka osim aktivnog te aktivni odjeljak označava drugačijom bojom. Pri pokretanju stranice, JavaScriptom se osigurava da prikazan i označen bude prvi odjeljak.

Posljednji odlomak predstavlja potvrdu narudžbe uz prikaz računa. Kako bi se kreirao račun, dohvaćaju se vrijednosti iz prethodno popunjenih i verificiranih formi u JavaScript varijable. Zatim se od dohvaćenih vrijednosti računaju sve stavke potrebne za prikaz računa te se u HTML elemente unose izračunate vrijednosti. Kreirani račun trenutno nije spremljen u bazu pa osvježavanjem stranice on nestaje. Kako bi narudžba bila završena, a podaci s računa spremljeni, kreirana je tablica u bazi koja će sadržavati informacije o kupljenim ulaznicama vezanim za prijavljenog korisnika. Postavljen je gumb za potvrdu narudžbe na čiji se pritisak pokreće PHP skripta. Dohvaćaju se svi uneseni podaci iz formi i spremaju u PHP varijable. Provjerava se je li uneseni promo kod jednak onome u bazi kako bi se mogao uračunati popust. Ažurira se broj slobodnih mjesta za događaj oduzimanjem trenutne vrijednosti od količine ulaznica koju je postavio korisnik. U konačnici se podatci spremaju u bazu naredbom *INSERT INTO,* a korisnika se obavještava kako je narudžba uspješno izvršena te ga se preusmjerava na početnu stranicu.

#### **3.3.4. Pregled narudžbi**

<span id="page-30-0"></span>Administrator treba moći vidjeti sve narudžbe kako bi mogao osigurati isporuku ulaznica. To je postignuto dodavanjem poveznice na navigacijsku traku koja vodi na pregled narudžbi. Pregled narudžbi je implementiran tako da se dohvaćaju sve ulaznice iz baze *SELECT \* FROM tickets* naredbom koje se zatim prikazuju preko HTML tablice. U svakom redu tablice nalazi se jedna narudžba. Uz svaku narudžbu postavljena je poveznica koja vodi na pregled računa za tu narudžbu što je osigurano slanjem *ID-a.* Pomoću dohvaćenog *ID-a* narudžbe i *SELECT* upita, dohvaćaju se sve informacije o računu koje se prikazuju preko HTML elemenata. Ukoliko je prijavljeni korisnik administrator, ispod računa dodatno se prikazuju i podatci o kupcu te mogućnost označavanja narudžbe kao isporučene. Preko *ID-a* narudžbe, *UPDATE* upitom ažurira se vrijednost *Status* u bazi sa zadane – "Nije isporučeno" na novu vrijednost – "Isporučeno" (Slika [3.10.\)](#page-31-0).

### *Linija Kod*

```
1: $ticketid = $_GET['ticketid'];
2: $query = mysqli_query($con, "update tickets set Status='Isporučeno' where 
3: ID='$ticketid'");
4: if($query) {
5: header('location:orders.php');
6: }else {
7: echo '<script>alert("Greška!")</script>';
8: }
```
#### <span id="page-31-0"></span>Sl. 3.10. Kôd za označavanje narudžbe kao isporučene

Prijavljenom korisniku koji nije administrator, također je omogućen pregled ulaznica, ali samo onih koje je on kupio. Za to je postavljena sekcija *Moje ulaznice* gdje se na isti način kao i kod administratora mogu pregledati računi pojedine narudžbe samo što nema mogućnosti označavanja narudžbe kao isporučene. Kako bi se iz baze dohvatile narudžbe vezane samo za prijavljenog korisnika, pri *SELECT* upitu dodaje se *WHERE* izjava koja provjerava je li korisnik koji je naručio ulaznice jednak prijavljenom korisniku.

## <span id="page-32-0"></span>**4. OPIS FUNKCIONALNOSTI SUSTAVA**

Nakon tijeka izrade potkrijepljenog programskim kodovima, slijedi prikaz konačnih postignutih rezultata sa svim mogućnostima sustava i implementiranim dizajnom sučelja.

Postignut je sustav koji omogućuje korisniku kupnju ulaznica na način da odabere željeni događaj između ponuđenih te unese potrebne informacije o ulaznicama koje će mu potom biti dostavljene na željenu adresu. Korisnik plaća ulaznice pouzećem, a brigu o isporuci vodi administrator sustava. Događaji su raspoređeni u kategorije, a lakšu pretragu omogućuje i tražilica te implementirani modul za preporučivanje događaja. Vjernost korisnika se nagrađuje putem promocijskih kodova. Svaki događaj može imati svoj promocijski kod čijim se unosom ostvaruje popust na ukupnu cijenu ulaznica za taj događaj. Promocijski kod, kao i popust, definira administrator sustava prilikom unosa novog događaja.

Sustav definira tri tipa korisnika, a to su: neprijavljeni korisnik, prijavljeni korisnik i administrator. Svaki tip korisnika ima određene mogućnosti i ograničenja u pogledu funkcionalnosti koje će biti objašnjeni u nastavku.

## <span id="page-32-1"></span>**4.1. Neprijavljeni korisnik**

<span id="page-32-2"></span>Na početnoj stranici sustava (Slika [4.1.\)](#page-32-2) nalaze se preporučeni događaji.

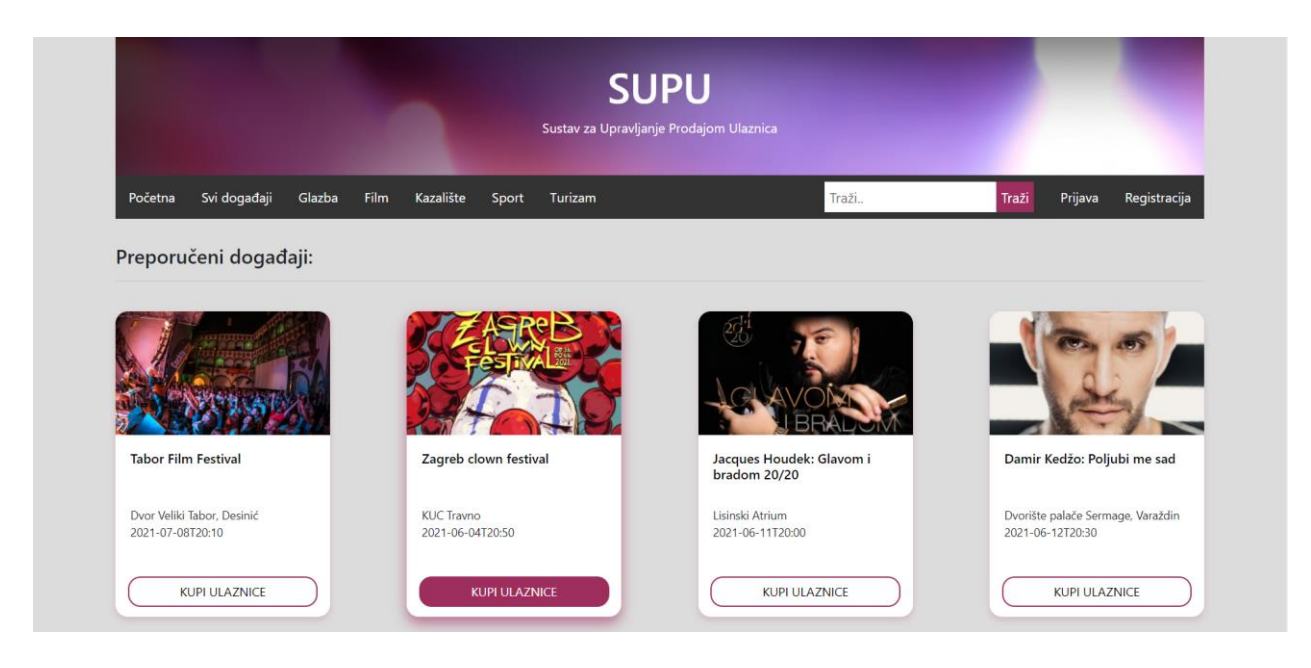

Slika 4.1. Početna stranica sustava SUPU.

Svaki događaj implementiran je u obliku kartice sa osnovnim informacijama o događaju kao što su: slika, naslov, datum i lokacija. Uz svaki događaj još stoji i poveznica za kupnju ulaznica. Pritiskom na nju, ukoliko korisnik nije prijavljen, preusmjerava se na stranicu za prijavu i obavješten je kako se mora prijaviti da bi kupovao ulaznice. Funkcionalnost kupnje ulaznica za prijavljenog korisnika biti će objašnjena kasnije u tekstu. U zaglavlju početne stranice stoji naziv sustava, a ispod njega navigacijska traka na kojoj su poveznice za različite kategorije događaja: glazba, film, kazalište, sport i turizam. Pritiskom na određenu kategoriju, otvaraju se događaji vezani za nju u istom formatu kao i preporučeni događaji. S desne strane navigacijske trake jest tražilica koja omogućuje pretraživanje događaja po nazivu. Pored nje nalaze se poveznice za prijavu i registraciju.

Kako bi se registrirao, korisnik treba unijeti korisničko ime, adresu elektroničke pošte i lozinku (Slika [4.2.\)](#page-33-0).

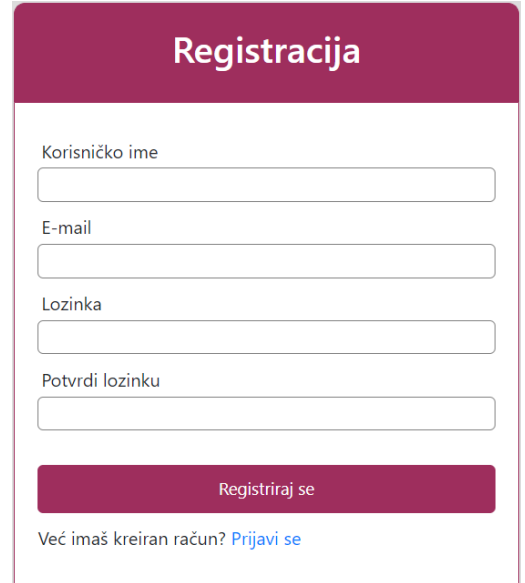

<span id="page-33-0"></span>Slika 4.2. Registracija korisnika

Lozinka se upisuje dva puta kako bi korisnik bio siguran da ju je zapamtio. Ukoliko dvije unesene lozinke nisu identične, pritiskom na *Registriraj se,* registracija se neće izvršiti već će se prikazati poruka o pogrešci. Greška će se prikazati i u slučajevima kada korisnik unese postojeće korisničko ime ili adresu elektroničke pošte te u slučaju kada je neko od polja za unos ostavljeno prazno. Kada se pojavi pogreška, korisnik je vraćen na stranicu za registraciju, a podatci koje je upisao ostaju u poljima za unos tako da korisnik ne mora sve informacije pisati ponovno već samo prepraviti pogrešne. Ukoliko nema pogrešaka, pritiskom na gumb *Registriraj se,* prikazuje se poruka o uspješnoj registraciji te se pojavljuje stranica za prijavu. Na stranicu za prijavu može se pristupiti i sa stranice za registraciju. O tome je korisnik obavješten pitanjem da li već ima kreiran račun uz kojeg stoji poveznica koja vodi na prijavu.

Prilikom prijave, potrebno je unijeti korisničko ime i lozinku. Ako se unesu nepostojeći podatci, prikazuje se poruka o pogrešci, a u suprotnom se korisnika preusmjerava na početnu stranicu. Sa stranice za prijavu, moguće je direktno pristupiti stranici za registraciju preko poveznice koja se nalazi ispod gumba za prijavu.

## <span id="page-34-0"></span>**4.2. Prijavljeni korisnik**

Kada se korisnik prijavi, omogućeno mu je kupovanje ulaznica, pregledavanje računa i uređivanje profila. Na navigacijskoj traci ispisuje se korisničko ime, koje, kada se prijeđe mišem preko njega, otvara padajući izbornik. Na njemu su poveznice koje vode na stranicu za pregled naručenih ulaznica, uređivanje profila i odjavu.

Pristup kupovanju ulaznica može se ostvariti na dva načina - pritiskom na poveznicu *Kupi ulaznice* koja se nalazi na kartici svakog događaja ili pritiskom na istu poveznicu koja se nalazi na stranici detalja o događaju. Do detalja o događaju, odnosno dodatnih informacija pored onih osnovnih koje su na kartici događaj, dolazi se pritiskom na naslov ili sliku događaja. Otvara se stranica koja sadrži veliki naslov događaja i informacije o izvođaču, organizatoru, datumu, lokaciji, cijeni ulaznica za djecu i odrasle te broju slobodnih mjesta (Slika [4.3.\)](#page-34-1).

## Jacques Houdek: Glavom i bradom 20/20

IZVOĐAČ: Jacques Houdek ORGANIZATOR: KONCERTNA DVORANA VATROSLAVA LISINSKOG DATUM: 2021-06-11T20:00 **LOKACUA: Lisinski Atrium** CIJENA ULAZNICE ZA DJECU: 100 CIJENA ULAZNICE ZA ODRASLE: 150 SLOBODNA MJESTA: 241

KLIPLULAZNICE

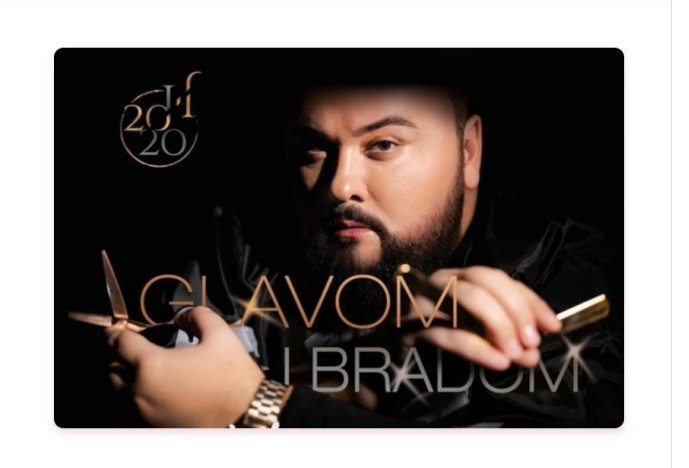

<span id="page-34-1"></span>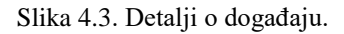

S desne strane od navedenih stavki postavljena je slika događaja u uvećanom formatu, a ispod njih je poveznica za kupnju ulaznica za taj događaj. Ukoliko su ulaznice rasprodane, u mjesto poveznice za kupnju ulaznica, nalazit će se obavijest o rasprodanosti ulaznica. Stranici detalja o događaju može pristupiti i neprijavljeni korisnik, samo što on neće imati mogućnost kupnje ulaznica već će mu biti ispisana poruka kako se mora prijaviti da bi kupovao ulaznice.

Kupnja ulaznica se odvija u tri faze. U prvoj fazi se odabiru ulaznice (Slika [4.4.\)](#page-35-0), odnosno korisnik unosi željenu količinu za pojedinu vrstu ulaznice.

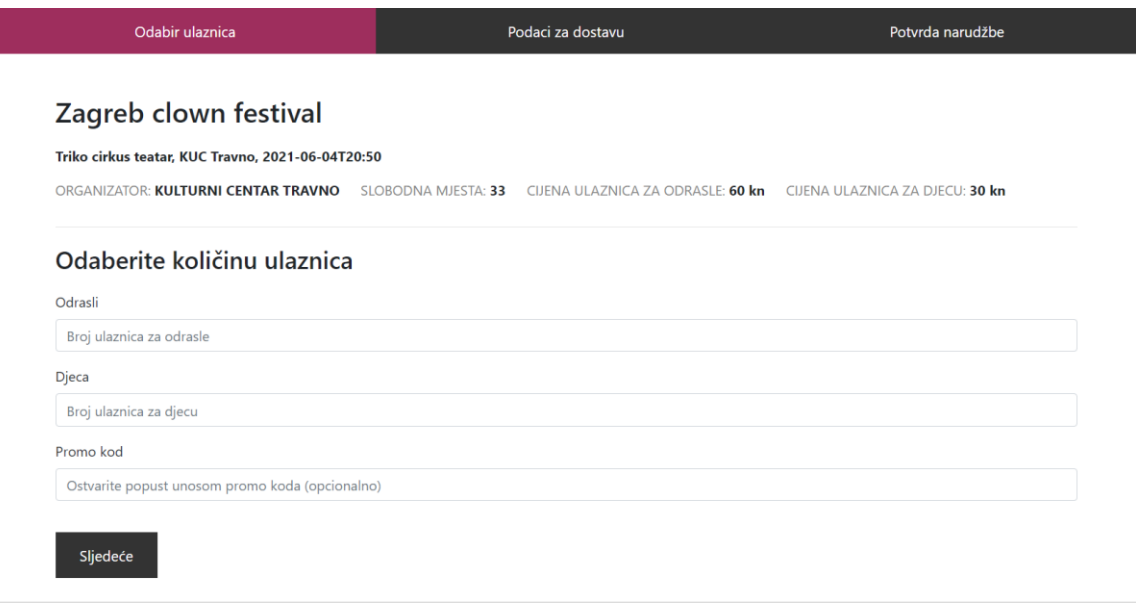

<span id="page-35-0"></span>Slika 4.4. Kupnja ulaznica.

Ponuđene vrste ulaznica su odrasli i djeca. Kako se ne bi bilo potrebe za vraćanjem na stranicu detalja o događaju, informacije o istom se nalaze iznad polja za odabir ulaznica. Osim količine i vrste ulaznica, omogućen je unos promocijskog koda koji donosi pogodnost popusta na ukupnu cijenu ulaznica za događaj za koji se kupuju. Unos promocijskog koda nije obvezan kao ni unos količine ulaznica za djecu. Da bi kupnja ulaznica bila moguća, mora biti odabrana najmanje jedna ulaznica za odrasle. Također, za nastavak dalje, odabrana količina ulaznica ne smije biti veća od broja slobodnih mjesta za taj događaj. Ukoliko ova dva uvjeta nisu ispunjena, pritiskom na poveznicu *Sljedeće,* prikazuje se odgovarajuća poruka pogreške. U suprotnom, prelazi se u iduću fazu kupnje ulaznica, a to je unos podataka za dostavu.

Korisnik unosi ime i prezime naručitelja ulaznica te adresu na koju želi da mu one budu isporučene. Ime i prezime dohvaćaju se s korisnikova profila, ali moguće ih je, po potrebi, urediti. Sva polja su obvezna za unos i ukoliko se ne ispune, prikazat će se poruka o pogrešci. Uz gumb za prelazak na potvrdu narudžbe, stoji i gumb za povratak na odabir vrste i količine ulaznica.

U fazi potvrde narudžbe prikazan je račun na kojem su naslov događaja, broj odabranih ulaznica za odrasle i djecu, cijena pojedine vrste ulaznica, ukupna cijena za svaku vrstu ulaznica te konačna ukupna cijena s i bez popusta ostvarenog unosom promocijskog koda. Korisnik se može vratiti nazad i urediti unesene podatke ili potvrditi narudžbu čime mu se ispisuje poruka o uspješnoj kupnji te ga se preusmjerava na početnu stranicu.

Naručene ulaznice mogu se pregledati u sekciji *Moje ulaznice.* Tamo se nalaze sve narudžbe prijavljenog korisnika u obliku tablice gdje svaki red tablice sadrži identifikacijski broj, datum i naziv događaja pojedine narudžbe. One su poredane tako da su na vrhu najranije naručene ulaznice. Uz svaku narudžbu postoji mogućnost pregleda računa. Na računu je ispisan identifikacijski broj, naslov događaja, datum narudžbe te sve one informacije koje je sadržavao račun pri potvrdi narudžbe (Slika [4.5.\)](#page-36-0). Ispod računa, nalazi se ikona pisača, na čiji se pritisak pokreće ispis računa.

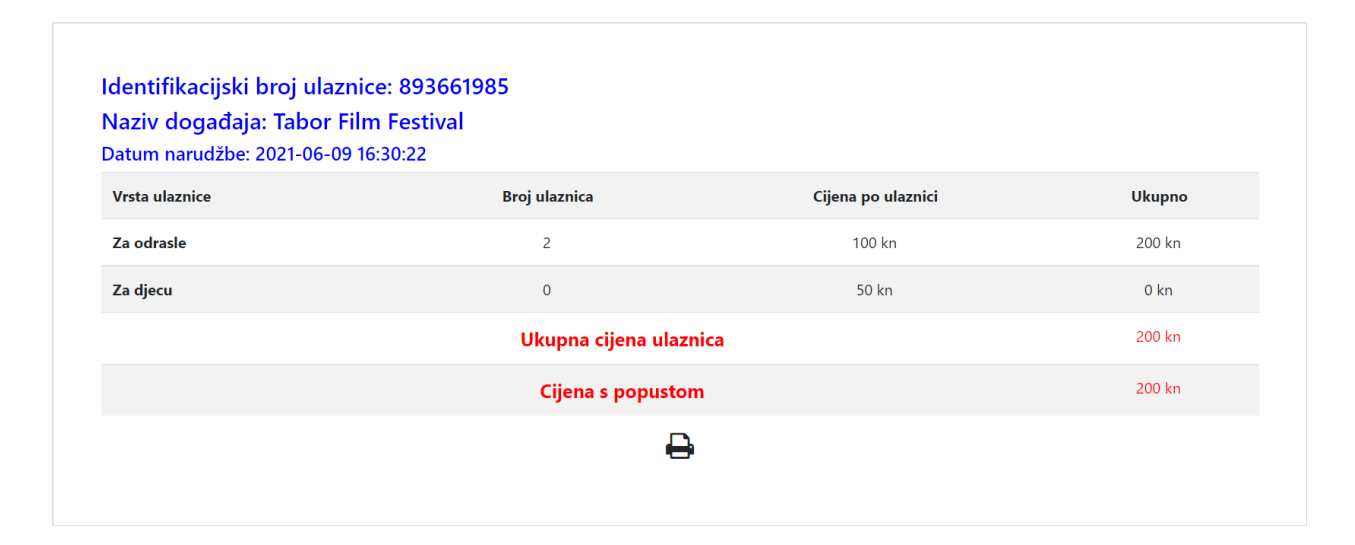

<span id="page-36-0"></span>Slika 4.5. Račun narudžbe.

Osim kupovanja ulaznica i pregleda narudžbi, prijavljeni korisnik ima i mogućnost uređivanja profila. To ostvaruje pritiskom na poveznicu *Uredi profil.* Otvara mu se stranica s informacijama unesenim pri registraciji i dva dodatna polja: ime i prezime. Prije spremanja uređenih podataka, kao i kod registracije, provjerava se postoje li odabrano korisničko ime i adresa elektroničke pošte u bazi. Ako je sve u redu, novi podatci se spremaju u bazu, a korisnik biva obavješten porukom o uspješnoj promijeni podataka.

## <span id="page-37-0"></span>**4.3. Administrator**

Preostali tip korisnika sustava SUPU jest administrator sustava. Njegova uloga je da dodaje nove događaje, uređuje ih i briše te vodi brigu o kontroli narudžbi što uključuje pregled i isporuku istih.

Administrator se prijavljuje u sustav unosom svojeg korisničkog imena i lozinke. Nakon uspješne prijave, preusmjeren je na stranicu gdje se nalaze svi događaji dodani u sustav (Slika [4.6.\)](#page-37-1).

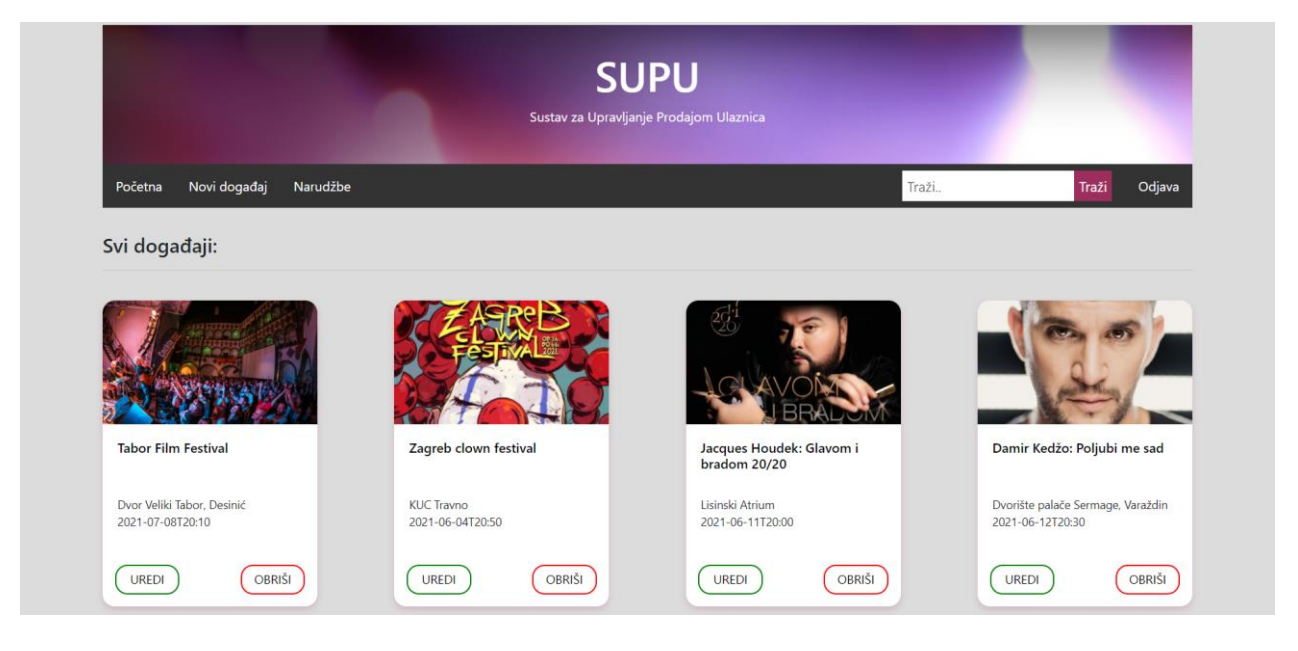

Slika 4.6. Početna stranica administratora sustava

<span id="page-37-1"></span>Za dodavanje novog događaja, potrebno je pritisnuti na poveznicu *Novi događaj* koja se nalazi na navigacijskoj traci. Otvara se stranica s informacijama koje će događaj sadržavati. Administrator unosi naziv događaja, odabire kategoriju (glazba, film, kazalište, sport ili turizam), postavlja organizatora događaja, mjesto izvođenja/lokaciju, web adresu slike, datum i vrijeme događaja, cijenu ulaznica za djecu, cijenu ulaznica za odrasle, broj slobodnih mjesta, promocijski kod, popust koji se ostvaruje unosom promocijskog koda te označava hoće li se događaj prikazivati u sekciji preporučenih. Nakon unosa potrebnih informacija, događaj se dodaje u bazu pritiskom na poveznicu *Dodaj* nakon čega on postaje vidljiv administratoru i svim ostalim korisnicima.

Administrator može urediti svaki događaj pritiskom na poveznicu *Uredi* pri čemu se otvara stranica za uređivanje događaja koja sadrži sve ranije postavljene informacije o događaju koje je moguće promijeniti. Poveznica za uređivanje, kao i poveznica za brisanje nalaze se na dva mjesta – na kartici događaja i na stranici detalja o događaju. One se prikazuju samo administratoru sustava kao i poveznica za pregled narudžbi smještene na navigacijskoj traci. Pritiskom na poveznicu *Obriši,* događaj se briše iz baze i više nije vidljiv na stranici.

Administrator može pregledati sve narudžbe od strane kupaca u obliku tablice gdje uz svaku stoji njezin identifikacijski broj, datum, status (Isporučeno/Nije isporučeno) i mogućnost pregleda računa za istu te označavanje narudžbe kao isporučene (Slika [4.7.\)](#page-38-0).

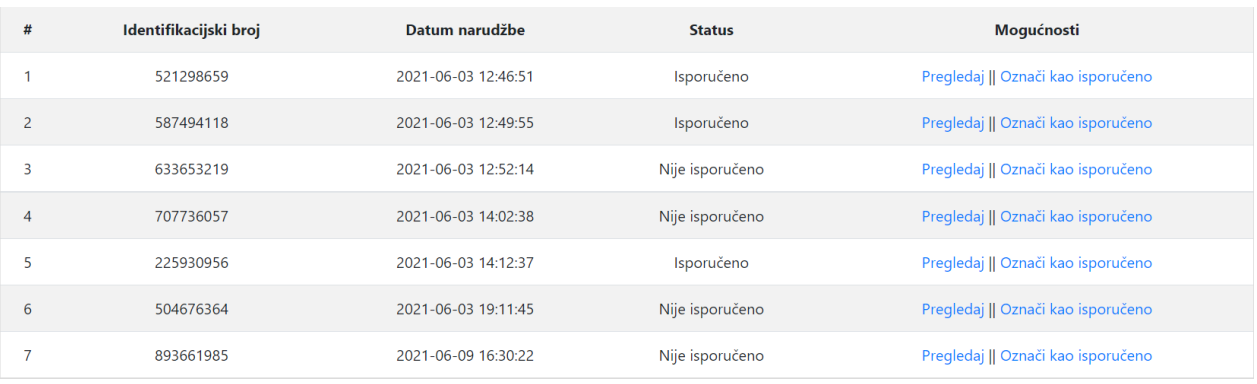

<span id="page-38-0"></span>Slika 4.7. Narudžbe.

Status narudžbe pri kupnji ima zadanu vrijednost "Nije isporučeno" što administrator može promijeniti pritiskom na poveznicu *Označi kao isporučeno.* Poveznica *Pregledaj* stoji uz svaku narudžbu, a vodi na pregled računa. Račun je prikazan u istom obliku kao i za prijavljenog korisnika. Administrator dodatno vidi i podatke o kupcu kako bi znao prema kome i na koju adresu treba osigurati isporuku ulaznica.

## <span id="page-39-0"></span>**5. ZAKLJUČAK**

Analizom postojećih sustava za upravljanje prodajom ulaznica utvrđene su njihove mogućnosti te je na temelju toga izrađen sustav slične namjene. Ovakav sustav najčešće je implementiran kao aplikacija za radne površine ili web aplikacija. Kao potreba za bržom prodajom ulaznica velikom broju korisnika, razvijale su se brojne internet stranice koje to omogućuju. Većina ih se sastoji od događaja oblikovanih u obliku kartica koje sadrže osnovne informacije o istom kao što su naziv, lokacija, datum, vrijeme izvođenja i slično. Događaji su najčešće raspoređeni u kategorije, a na početnoj stranici su posebno izdvojeni preporučeni događaji. Svaki događaj ima stranicu s detaljnim informacijama. Za događaj je omogućena kupnja različitih vrsta ulaznica. Od sustava do sustava razlikuju se mogućnosti plaćanja, ali uobičajeno se koriste plaćanje bankovnim karticama i plaćanje pouzećem. Kako bi korisnik koristio ulaznicu, sustavi često omogućuju ispis iste kod kuće ili preuzimanje ulaznice na nekim od vanjskih prodajnih mjesta sustava. Vjernost korisnika nagrađuje se putem lutrijskih izvlačenja, promocijskih kodova i slično.

Za izradu jednog ovakvog sustava u obliku web aplikacije, bilo je potrebno upoznati se s web tehnologijama: HTML, PHP, JavaScript... Napravljen je sustav koji omogućuje korisniku pretraživanje događaja i kupnju ulaznica, a administratoru dodavanje događaja i kontrolu narudžbi. Implementiran je program nagrađivanja vjernosti korisnika putem promocijskih kodova. Kupnja ulaznica putem ovog sustava, zamišljena je tako da korisnik kupuje ulaznice zasebno za pojedine događaje. Administrator sustava pregledava narudžbe i osigurava isporuku ulaznica na adresu, nakon čega ih naručitelj plaća pouzećem.

Ograničenje ovakvog sustava očituje se u nedostatku košarice za kupnju što bi omogućilo korisniku kupnju ulaznica za više različitih događaja odjednom. Osim toga, prostora za napredak ima i u načinima plaćanja. Mogućnost plaćanja karticama i preko web servisa kao što je na primjer PayPal, daju korisniku više slobode i samim time sustav čine kvalitetnijim.

## <span id="page-40-0"></span>**LITERATURA**

- <span id="page-40-1"></span>[1] Softwise, [https://softwise.hr/hr\\_HR/o-nama,](https://softwise.hr/hr_HR/o-nama) 10.03.2021.
- <span id="page-40-2"></span>[2] SoftTicketing, [https://softwise.hr/hr\\_HR/software/softticketing,](https://softwise.hr/hr_HR/software/softticketing) 11.03.2021.
- <span id="page-40-3"></span>[3] Dekod, [https://www.dekod.hr/o-dekodu/,](https://www.dekod.hr/o-dekodu/) 15.03.2021.
- <span id="page-40-4"></span>[4] Dekod, [https://www.dekod.hr/prodajna-mjesta/,](https://www.dekod.hr/prodajna-mjesta/) 15.03.2021.
- <span id="page-40-5"></span>[5] Dekod, [https://www.dekod.hr/kontrola-ulaza/,](https://www.dekod.hr/kontrola-ulaza/) 15.03.2021.
- <span id="page-40-6"></span>[6] Ulaznice.hr, [https://www.ulaznice.hr/web/about-us/1,](https://www.ulaznice.hr/web/about-us/1) 17.03.2021.
- <span id="page-40-7"></span>[7] Dekod, [https://www.dekod.hr/nas-prvi-kartomat-u-dubrovniku/,](https://www.dekod.hr/nas-prvi-kartomat-u-dubrovniku/) 18.03.2021.
- <span id="page-40-8"></span>[8] Ulaznice.hr, [www.ulaznice.hr,](http://www.ulaznice.hr/) 20.03.2021.
- <span id="page-40-9"></span>[9] Entrio, [https://www.entrio.hr/,](https://www.entrio.hr/) 25.03.2021.
- <span id="page-40-10"></span>[10] Entrio, [https://www.entrio.hr/organize,](https://www.entrio.hr/organize) 26.03.2021.
- <span id="page-40-11"></span>[11] Eventim, [https://www.eventim.hr/hr/about\\_oet/,](https://www.eventim.hr/hr/about_oet/) 26.03.2021.
- <span id="page-40-12"></span>[12] Eventim, [https://www.eventim.hr/hr/,](https://www.eventim.hr/hr/) 27.03.2021.
- <span id="page-40-13"></span>[13] Ticket shop, [https://www.ticketshop.hr/hr/terms-and-conditions/,](https://www.ticketshop.hr/hr/terms-and-conditions/) 05.04.2021.
- <span id="page-40-14"></span>[14] Ticket shop, [https://www.ticketshop.hr/hr/,](https://www.ticketshop.hr/hr/) 07.04.2021.

## **SAŽETAK**

Opisani su postojeći sustavi za upravljanje prodajom ulaznica. Glavni zadatak bio je napraviti web aplikaciju slične namjene. Aplikacija treba definirati različite vrste korisnika kao što su administrator sustava, prijavljeni korisnik i gost. Administrator sustava ima ulogu objavljivanja novih događaja koji se razlikuju po svom naslovu, lokaciji, kategoriji, organizatoru i drugim informacijama. Prijavljeni korisnik treba moći kupovati ulaznice za objavljene događaje, pretraživati događaje prema kategorijama te pregledavati kupljene ulaznice. Korisnik koji nije prijavljen može pregledavati događaje, ali ne i kupovati ulaznice. Proces izrade podijeljen je na manje dijelove radi lakše implementacije. Nakon kreiranja arhitekture sustava, idući korak bio je pisanje izvornog koda. Tijek implementacije detaljno je opisan. Kao rezultat, stvoren je sustav koji omogućava korisniku kupnju ulaznica za različite vrste događaja i kontrolu narudžbi od strane administratora sustava.

**Ključne riječi:** događaji, sustav za upravljanje prodajom ulaznica, ulaznice, web aplikacija

## **ABSTRACT**

## **TICKET SALES MANAGEMENT SYSTEM**

The existing ticket sales management systems have been described. The main task was to create a web application of a similar purpose. An application should define different types of users like system administrator, logged-in user and guest. The system administrator has the role of publishing new events which differ by their title, location, category and other informations. Logged-in user should be able to buy tickets for published events, search them by category and review bought tickets. Guest user can review events but cannot buy tickets. The process of creating the application was divided into smaller parts for easier implementation. After creating the system architecture, the next step was to write a source code. The implementation flow has been analyzed in detail. As a result, a system has been created that allows the user to purchase tickets for different types of events and enables orders control by the system administrator.

**Keywords:** events, ticket sales management system, tickets, web application

## <span id="page-43-0"></span>**ŽIVOTOPIS**

Autor ovog rada je Dario Mendeš, rođen 04.10.1998. u Vinkovcima. Osnovnoškolsko obrazovanje stekao je u Osnovnoj školi Blage Zadre u Vukovaru. U istom gradu upisuje i srednju školu gdje završava opći smjer Gimnazije Vukovar. 2017. godine postaje student na Fakultetu elektrotehnike, računarstva i informacijskih tehnologija Osijek preddiplomskog stručnog studija Računarstvo. U svom obrazovanju stekao je izvrsno poznavanje rada na računalu te znanje engleskog jezika. Na fakultetu se upoznao s tehnologijama izrade web i mobilnih aplikacija. Pohađao je praksu u tvrtki Atos gdje je imao iskustvo timskog rada na projektima. U sklopu kolegija Projekti za društveno korisno učenje iskušao se u ulozi profesora gdje je mlađim naraštajima predavao osnove programiranja. U slobodno vrijeme, Dario se ponajviše bavi druženjem s prijateljima uz nogomet, izlaske i airsoft, a dio vremena izdvaja za proširivanje stečenih znanja i učenje novih vještina i tehnologija koje će mu pomoći pri zaposlenju.

> \_\_\_\_\_\_\_\_\_\_\_\_\_\_\_\_\_\_\_\_\_\_\_\_\_\_\_ Potpis autora